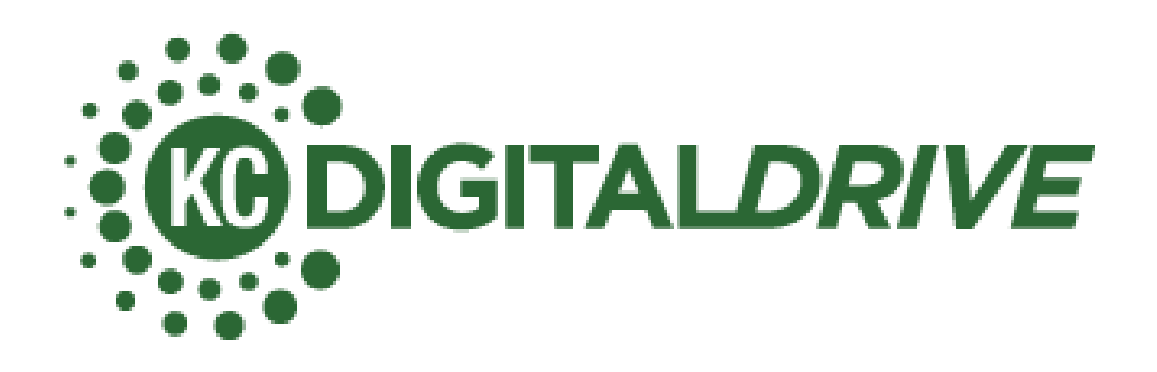

# Affordable Connectivity Program Sign-up Manual

Updated 10-19-2023

# **CONTENTS**

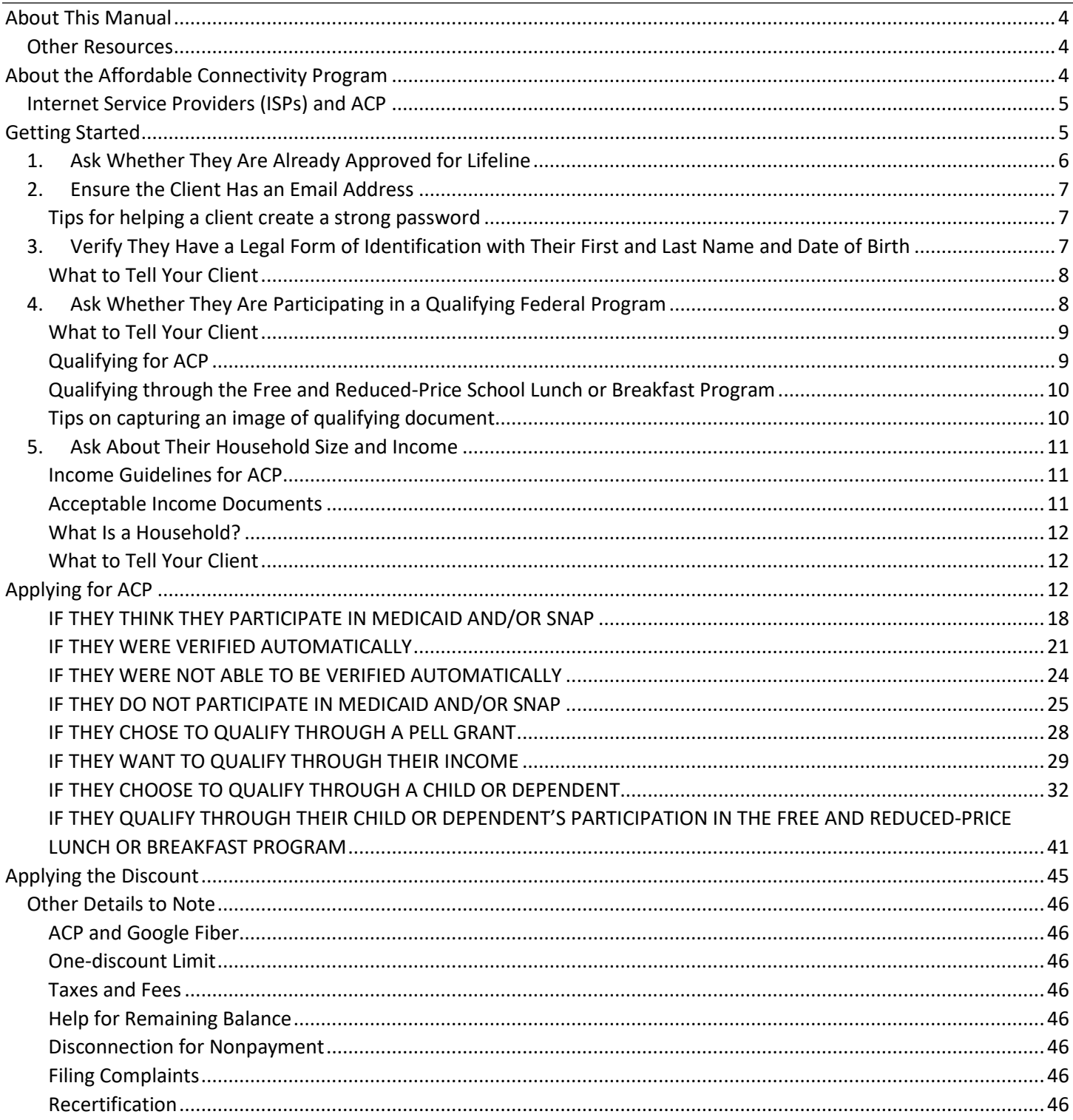

# <span id="page-4-0"></span>ABOUT THIS MANUAL

This manual was created to provide staff at community-based organizations, school districts, libraries and other institutions with a guide for helping people sign up for the Affordable Connectivity Program. We appreciate the valuable resources provided by NDIA, EducationSuperHighway, SA Digital Connects and many others, as well as the review by the California Emerging Technology Fund and ConnectLakeCounty staff, as we created it.

In addition, a variety of tools are available for download (with some in additional languages) at [https://www.affordableconnectivity.gov/help/tools/.](https://www.affordableconnectivity.gov/help/tools/) They include: the paper application, household worksheet and recertification forms with instructions in English and Spanish as well as documentation guidelines in English and Spanish We also recommend [the resources from EducationSuperHighway,](https://www.educationsuperhighway.org/acpbenefit/resource-hub/) such as the [School District Toolkit](https://www.educationsuperhighway.org/acpbenefit/schools-toolkit/) and Enrollment [Guide and Checklist.](https://www.educationsuperhighway.org/product/enrollment-guides/)

While it is the hope this manual would be a comprehensive resource, there may be situations you encounter that require additional assistance. If this happens, you can refer consumers to the ACP Support Center.

The ACP Support Center can help with questions about:

- The status of an ACP application
- Documents needed to show they qualify
- Companies in their area
- Assistance with the ACP Household Worksheet
- Resetting or deleting an account

 $\bigcirc$  **Hours:** 7 days a week, from 8 a.m. to 8 p.m. CT

**E-mail:** [ACPSupport@usac.org](mailto:ACPSupport@usac.org)

**Phone:** (877) 384-2575

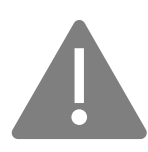

*USAC cannot provide assistance with internet account-related questions. The account holder will need*  to contact their internet company about device, service or billing issues. You can find their company's *customer service number on their bill or online on the company's website.*

*If they are having issues with their internet company involving the ACP, they may want to file an informal consumer complaint with the FCC. If their issue is upselling, a billing or service issue, the FCC will send their complaint to their internet company and request an explanation. Learn more at: [consumercomplaints.fcc.gov.](file:///C:/Users/lesli/AppData/Roaming/Microsoft/Word/consumercomplaints.fcc.gov)*

### <span id="page-4-1"></span>OTHER RESOURCES

Other training resources to help with the ACP sign-up process include EducationSuperHighway's [LearnACP](https://www.educationsuperhighway.org/learnacp/) certification course an[d various recordings of webinars hosted by USAC,](https://www.usac.org/about/affordable-connectivity-program/affordable-connectivity-program-learn/webinars/) including their [sign-up video.](https://player.vimeo.com/video/813184924?h=e32759c1ef)

# <span id="page-4-2"></span>ABOUT THE AFFORDABLE CONNECTIVITY PROGRAM

The Affordable Connectivity Program (ACP) helps families connect to the internet from home by providing a monthly benefit to help pay for an internet service plan. The ACP is a longer-term \$14.2 billion program of the Federal

Communications Commission (FCC), funded by the Infrastructure Investment and Jobs Act 2021. The ACP began December 31, 2021, replacing the Emergency Broadband Benefit (EBB) (a temporary program tied to the pandemic).

The ACP provides one monthly discount up to \$30 per eligible household for internet service with a provider of the consumer's choice. The participating internet service provider (ISP) will receive the funds directly. It is administered by USAC, an independent not-for-profit designated by the Federal Communications Commission (FCC), with oversight from the FCC. It also provides a one-time discount of \$100, with a co-payment of more than \$10 but less than \$50, toward the purchase of a connected device (laptop, desktop or tablet) through a participating provider. **The device must be purchased from the same ISP used for internet service. The larger ISPs often do not offer this part of the benefit.**

## <span id="page-5-0"></span>INTERNET SERVICE PROVIDERS (ISPS) AND ACP

You can search by city and state or ZIP code to find a list of participating providers at [www.fcc.gov/affordable](http://www.fcc.gov/affordable-connectivity-program-providers)[connectivity-program-providers.](http://www.fcc.gov/affordable-connectivity-program-providers) The ISPs your client can choose from, including those offering landline and wireless services, will depend on where they live. Unlike the Emergency Broadband Benefit Program (the previous version of this program), all residential plans offered by participating providers to non-ACP customers are eligible for the ACP discount.

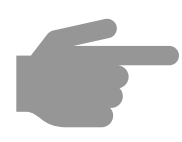

*If the household currently has internet service, the ACP applicant must be the same as the internet service account holder. If not, the ISP will not be able to apply the ACP benefit to their account. If a household is setting up service for the first time, the account holder and ACP applicant names must match exactly.*

### **Important things to note:**

- The benefit is available to eligible new, prior and existing customers of participating providers, and applicants are able to work with the ISP of their choice.
- Qualified consumers with a past-due balance or a balance in collections **are eligible** for the benefit. They do not need to pay it off prior to applying or requesting the discount be applied to their bill.
- ISPs cannot run credit checks or charge early-termination fees.
- If your client lives in a multi-dwelling unit (for example, an apartment building) and pays the property manager/landlord a monthly fee for internet and qualifies for the Affordable Connectivity Program, advise them to talk to their property manager/landlord and ask that they work with their internet service provider to learn more about the benefits that might be available to them and other eligible residents.
- Some internet service providers offer their own application portal that has been approved by the FCC.
- Households are required to use the benefit in order to remain enrolled in ACP, but they do not need to apply or re-enroll monthly. If an ISP is requiring ACP participants to recertify monthly in order to keep the benefit, please help them file a complaint at [https://consumercomplaints.fcc.gov/hc/en](https://consumercomplaints.fcc.gov/hc/en-us/requests/new?ticket_form_id=38824)[us/requests/new?ticket\\_form\\_id=38824.](https://consumercomplaints.fcc.gov/hc/en-us/requests/new?ticket_form_id=38824)
- A Social Security Number is not required.

# <span id="page-5-1"></span>GETTING STARTED

**To get started with ACP enrollment assistance, you will want to first determine how the client will show they qualify.** 

## <span id="page-6-0"></span>1. ASK WHETHER THEY ARE ALREADY APPROVED FOR LIFELINE

Lifeline is a federal program that lowers the monthly cost of phone or internet service by \$9.25 for households with an income of 135% or less than the Federal Poverty Guidelines. Since ACP is 200% or less than the Federal Poverty Guidelines (for a household of 4, Lifeline maximum income is \$40,500, and ACP maximum income is \$60,000, for example), a household will meet the income qualification for ACP if they qualify for Lifeline. The programs are similar, and both are administered by USAC. A client can also qualify if they are participating in any one of the following federal programs:

- Supplemental Nutrition Assistance Program (SNAP), formerly known as Food Stamps
- Medicaid
- Special Supplemental Nutrition Program for Women, Infants, and Children (WIC)
- Supplemental Security Income (SSI) (This is **not** Social Security income based on retirement.)
- Federal Public Housing Assistance (FPHA)
- Veterans Pension and Survivors Benefit
- Free and Reduced-Price School Lunch Program or School Breakfast Program, including at U.S. Department of Agriculture (USDA) Community Eligibility Provision (CEP) schools in the current school year or school year immediately preceding the application
- Received a Federal Pell Grant in the current award year

**If a household qualifies for Lifeline first, they are pre-qualified for ACP and can get both benefits.** They can choose to combine the benefits or apply them separately (one to their cell phone and one to their home or mobile internet). If they are **currently enrolled in the Lifeline program, they do not have to apply for the ACP**. It is not required to apply for Lifeline before ACP, but you should be aware that the income threshold for Lifeline is lower than ACP. That means not everyone who is approved for ACP will be approved for Lifeline. Everyone who qualifies for Lifeline is qualified for ACP.

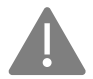

Not all companies are participating in both Lifeline and ACP, so you will need to check to see whether the companies where the client would like to apply their Lifeline and ACP benefit accept them.

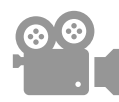

*A video giving a step-by-step overview of the Lifeline application process is available here: [https://www.lifelinesupport.org/video/community-education/how-to-apply-for-lifeline](https://www.lifelinesupport.org/video/community-education/how-to-apply-for-lifeline-online/index.html)[online/index.html.](https://www.lifelinesupport.org/video/community-education/how-to-apply-for-lifeline-online/index.html)*

For more information on qualifications for Lifeline, please visi[t https://www.lifelinesupport.org/do-i-qualify/.](https://www.lifelinesupport.org/do-i-qualify/) The process is similar to ACP, and USAC also processes Lifeline applications. If they are having trouble getting approved for Lifeline because of unacceptable documents, the client will likely have the same issue with ACP. Note the documents needed, depending on how they are attempting to qualify, to determine how you can help them successfully apply.

The Lifeline and ACP benefit can be applied to the same or separate services. (Lifeline for phone service and ACP for internet or both benefits toward their internet, for instance.) ACP cannot be used for landline phone service but can be used to pay for the data portion of their cell service or home internet.

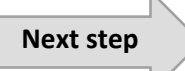

*If the client has been approved for Lifeline, ask them to sign into their account on the ACP website and find their Lifeline Application ID. If they do not know their login information, you will need to help them recover it. This can be a frustrating and time-consuming process for both the applicant and the organization.*

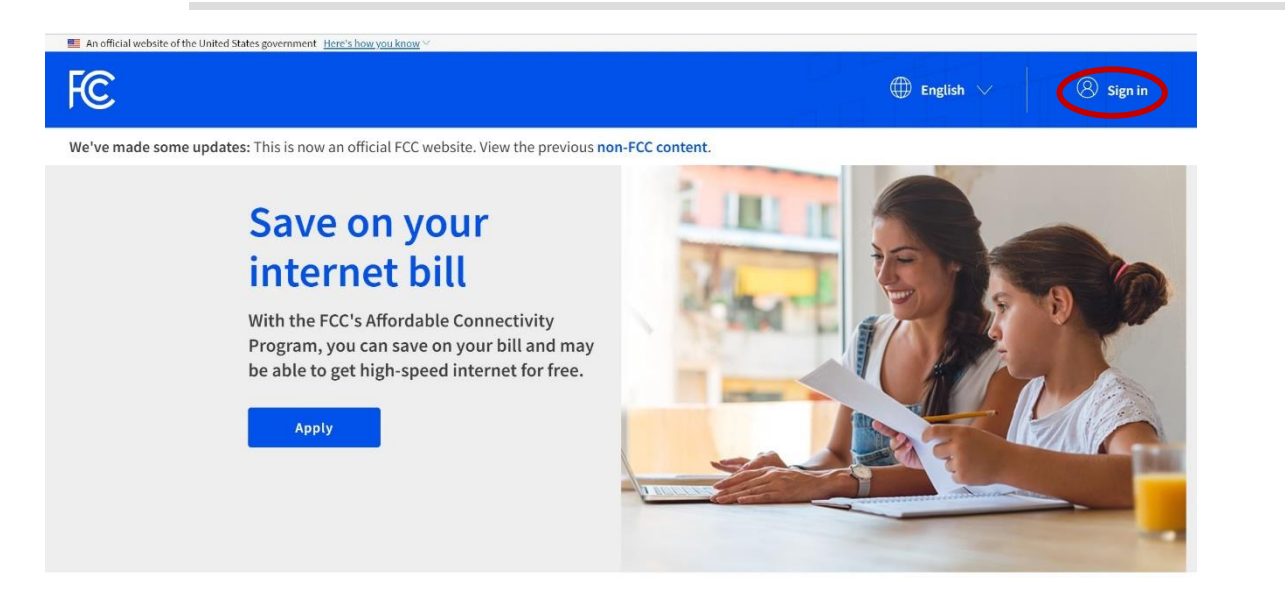

### <span id="page-7-0"></span>2. ENSURE THE CLIENT HAS AN EMAIL ADDRESS

If they don't, help them set up a free one. USAC will send communications regarding their application via email, and it is required as part of the application process. They could use one from a trusted friend or family member but would be unable to access the emails USAC sends without contacting that person to request they retrieve the information for them.

#### <span id="page-7-1"></span>Tips for helping a client create a strong password

Never use personal information, such as their name, birthday, user name or email address.

- Use a password six characters long or longer with a mix of upper- and lower-case letters, numbers and symbols.
- Avoid using words that can be found in the dictionary.
- Record the user name and password for the client and remind them to store it in a safe place.

### <span id="page-7-2"></span>3. VERIFY THEY HAVE A LEGAL FORM OF IDENTIFICATION WITH THEIR FIRST AND LAST NAME AND DATE OF BIRTH

They can verify their identity **ONE** of the following ways:

- Social Security Number
- Tribal ID number or driver's license (any country but must be current)
- Military ID
- Passport (any country but must be current)
- Taxpayer identification number (ITIN) or

• Other government ID. This includes a consular ID or foreign passport number.

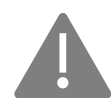

If they select to use a method other than Social Security Number, they will need to upload a picture of the ID or document. The legal name must match the official document, for example, Social Security card or state ID. A nickname cannot be use.

Some document examples:

- Valid government, military, state or Tribal ID
- Birth Certificate
- U.S. driver's license
- Passport
- Certificate of U.S. Citizenship or Naturalization
- Permanent Resident Card or Green Card
- Government assistance program document
- Individual Taxpayer Identification Number (ITIN) document (does not need to include date of birth)
- School ID if applicant is a minor

### <span id="page-8-0"></span>What to Tell Your Client

- *A Social Security Number is required to apply for Lifeline but not for the ACP.*
- *If they're applying for Lifeline based on their income, it must be at or below the 135% of federal poverty amount for them to qualify. They can still qualify for the ACP if their income is too high for Lifeline but still at 200% or below federal poverty. Check [here](https://www.usac.org/about/affordable-connectivity-program/application-and-eligibility-resources/how-to-prove-income/) for the most current income levels.*
- *They can participate in both Lifeline and ACP and use funds from both programs. To get the additional \$9.25/month and make it easier to qualify for ACP, they should apply for Lifeline first. They can apply it to phone OR internet service.*
- *If they're already approved for Lifeline, they can talk to their Lifeline provider about what they're offering as part of the ACP, including options to apply the discounts to their existing Lifeline service. It's important to note that not all Lifeline providers are participating in the ACP.*
- *They can also keep their Lifeline benefit for their phone and contact a home internet company participating in the ACP to apply the ACP benefit to a separate home internet service.*
- Finally, they can apply the Lifeline benefit to their wireless (cell phone) data bill if their provider is *participating in the ACP. Keep in mind, going online through a phone only restricts the kinds of activities for which the client can use the internet.*

### <span id="page-8-1"></span>4. ASK WHETHER THEY ARE PARTICIPATING IN A QUALIFYING FEDERAL PROGRAM

**If your client is not already approved for Lifeline, does not qualify or does not wish to apply**, they can get ACP if they (or someone in their household) participate in one of these programs:

- Supplemental Nutrition Assistance Program (SNAP), formerly known as Food Stamps
- Medicaid
- Special Supplemental Nutrition Program for Women, Infants, and Children (WIC)
- Supplemental Security Income (SSI) (This is **not** Social Security income based on retirement.)
- Federal Public Housing Assistance (FPHA)
- Veterans Pension and Survivors Benefit
- Free and Reduced-Price School Lunch Program or School Breakfast Program, including at U.S. Department of Agriculture (USDA) Community Eligibility Provision (CEP) schools in the current school year or school year immediately preceding the application
- Received a Federal Pell Grant in the current award year

#### <span id="page-9-0"></span>What to Tell Your Client

*The Community Eligibility Provision (CEP) allows the nation's highest poverty schools and districts to serve breakfast and lunch at no cost to all enrolled students without collecting household applications after 25% of parents/guardians have submitted and been approved using an application. It's important to note that if a school is offering lunch or breakfast free to all students regardless of income based on a program other than the Community Eligibility Provision, then the household would not be eligible through the free and reducedprice school lunch program or school breakfast program. See below for more information about the CEP.*

#### Qualifying for ACP

<span id="page-9-1"></span>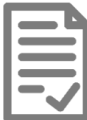

Depending on the state and program, the client may be approved without needing to provide documentation. For example, in Kansas, the National Verifier automatically verifies a consumer's participation in the following programs:

- Medicaid
- Federal Public Housing Assistance program (FPHA)
- Veterans Pension

For Missouri, however, the National Verifier automatically verifies:

- SNAP
- Medicaid (state and federal databases)
- FPHA
- Veterans Pension
- Pell Grant

You can see the full list of states' automatic and manual verification [here.](https://www.usac.org/lifeline/national-verifier/eligibility-verification/)

If they are not automatically qualified, for all programs except the free and reduced-price school lunch program or school breakfast program, they will need a copy of one of the following documents to verify they qualify for program participation:

- Benefit award letter
- Approval letter
- Statement of benefits
- Benefit verification letter
- For Federal Pell Grants, documents should be from the current academic year and can include screenshots of a StudentAid.gov dashboard.

#### **Documentation must include:**

- Applicant's (or their qualifying dependent's) first and last name
- The name of the qualifying program, such as SNAP
- The name of the government, Tribal entity, program administrator, school or university or college that issued the document
- An issue date within the last 12 months or a future expiration date

For a detailed explanation of acceptable documents **to show participation in a qualifying government program**, please see the ACP Acceptable Documentation Guide (available in English and Spanish) located [here.](https://www.affordableconnectivity.gov/help/tools/#documentation-guidelines)

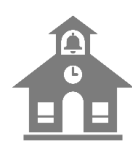

# <span id="page-10-0"></span>**Qualifying through the Free and Reduced-Price School Lunch or Breakfast Program**

 $\triangleright$  If their child attends a Community Eligibility Provision (CEP) school where all students qualify for the Free and Reduced Price Lunch or Breakfast Program because of the high percentage of students who qualify based on income, when applying online select "Free and Reduced Price School Lunch or Breakfast Program" on the "Confirm You Qualify" page. The client selects the name of the school and uploads documentation that demonstrates that their child is enrolled at that school. If they have more than one child, they should apply using the information of their youngest school-aged child/dependent so that they remain eligible for the longest period of time. You can look up whether the school participates in CEP using the FRAC CEP Database at [https://frac.org/community-eligibility-database/.](https://frac.org/community-eligibility-database/) **Please note that this database may not include your client's school due to the lag in adding it that sometimes occurs. If that's the case, you should ask them to get a letter from their school indicating that it is a CEP school.**

The documentation must include:

- The student's (benefit-qualifying person's) name
- Name and address of the school or of the school district
- A date that coincides with the current school year or school year immediately preceding the application

**Examples of acceptable documentation include a child's report card or a letter from the school or school district indicating the child's enrollment.** Generic school notices that do not include the benefit-qualifying person's name and name and address of the school will not be accepted to enroll in the program based on the CEP.

 $\triangleright$  If the client has separately applied for and been approved to receive benefits under the free and reduced-price school lunch program or school breakfast program, they can also apply online by selecting "Free and Reduced Price School Lunch or Breakfast Program." They will also be required to submit documentation, such as a letter from a school or school district confirming that the household's child or dependent is approved to receive free and reduced-price school lunch or school breakfast.

If the dependent graduates, the household will need to reapply using a different eligibility criterion. If the dependent is attending a post-secondary school (college or university) and receives a Pell Grant, then they may use their award letter to continue to receive the benefit. If the household moves and the dependent is still attending a CEP school or is eligible for the free and reduced meal program at another school, then they will need to reapply and show their child is receiving that benefit at the new school.

### <span id="page-10-1"></span>Tips on capturing an image of qualifying document

If the client does not have a PDF or image file of their document, they can take a picture with a mobile phone. There are also phone apps, such as the iPhone Notes app, that can scan a document and save it as an image or PDF file. **If they use the mobile version of the site, they will only have to take a picture of the document to have it uploaded by the site.** This makes it easier for the client and you as you won't need to help them get

access to the file via email or other means or delete their personally identifiable information (PII) from the device you're using to sign them up.

- Ensure the document is flat with no wrinkles or folds and that it is easy to read.
- Make sure it is well lit, in focus and that it can be read when enlarged to see the text.
- Ensure the file size if below 10 MB. You may have to help the client save it as a .jpg file to reduce the file size before it can be uploaded.

### <span id="page-11-0"></span>5. ASK ABOUT THEIR HOUSEHOLD SIZE AND INCOME

**If a household does not qualify through their Lifeline or federal program participation**, they can still get the ACP benefit if their gross income (before taxes and other deductions) is 200% or less than the Federal Poverty Guidelines (see the table below). The guideline is based on their household size. Please note the higher amount allowed for Alaska and Hawaii.

### <span id="page-11-1"></span>Income Guidelines for ACP

The table below reflects 200% of the 2023 Federal Poverty Guidelines.

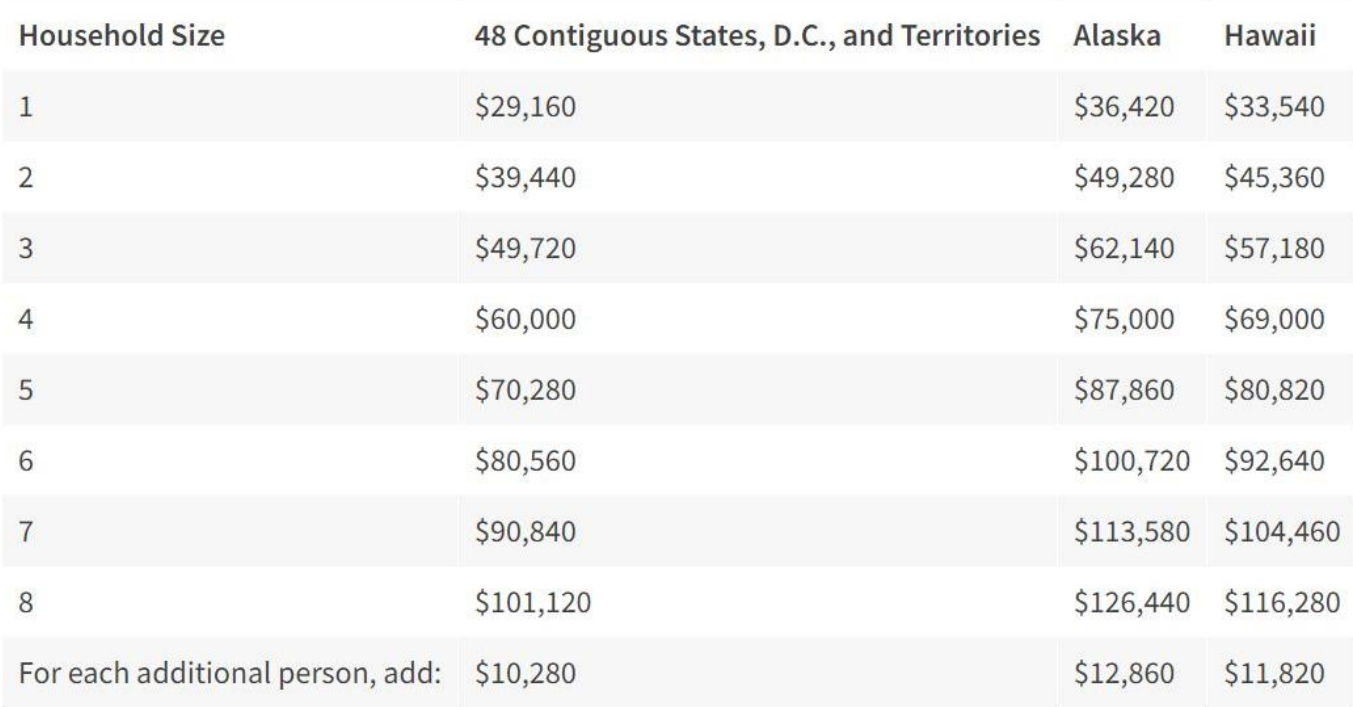

Source: FCC (acpbenefit.org)

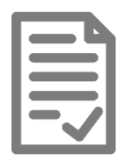

### <span id="page-11-2"></span>Acceptable Income Documents

Documentation to prove income must include:

- Applicant (or their dependent's) first and last name
- Their annual income

Document examples:

- Prior year's state, federal, or Tribal tax return
- Current income statement from your employer or a paycheck stub (three consecutive months dated within the last 12 months)
- A Social Security statement of benefits
- Veterans Administration statement of benefits
- Unemployment or Worker's Compensation statement of benefits
- Divorce decree, child support award, or a similar official document showing their income
- A retirement/pension statement of benefits

For a detailed explanation of acceptable documents **to show participation in a qualifying government program**, please see the ACP Acceptable Documentation Guide (available in English and Spanish) located here.

#### <span id="page-12-0"></span>What Is a Household?

#### **Only one monthly service discount and one connected device discount are allowed per household.**

- A household is a group of people who live together and share money even if they are not related to each other.
- If they live together and share money, they are one household. If they either don't live together or they don't share money, they are two or more households.

#### <span id="page-12-1"></span>What to Tell Your Client

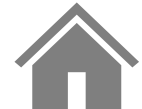

*They may have to answer questions about their household during the application process. To verify whether they are a household, please visi[t https://acpbenefit.org/do-i-qualify/what-is-a-household/](https://acpbenefit.org/do-i-qualify/what-is-a-household/) and fill out the worksheet.*

# <span id="page-12-2"></span>APPLYING FOR ACP

There are three ways to apply for the ACP.

# **Through their internet company**

Ask your internet company if they participate in the ACP or use the FCC's online tool to find a participating company near you. Participating companies can help them apply through their company's application process.

# **By mail**

Print an application[: English](https://acpbenefit.org/wp-content/uploads/ACP-Application-Form-English.pdf) [Spanish](https://acpbenefit.org/wp-content/uploads/lifeline/images/ACP-Household-Worksheet-Spanish.pdf) [\(Application Instructions\)](https://acpbenefit.org/wp-content/uploads/ACP-Application-Instructions.pdf)

USAC recommends including a Household Worksheet with their application: [English](https://acpbenefit.org/wp-content/uploads/lifeline/images/ACP-Household-Worksheet-English.pdf) [Spanish](https://acpbenefit.org/wp-content/uploads/lifeline/images/ACP-Household-Worksheet-Spanish.pdf) [\(Household Worksheet](https://acpbenefit.org/wp-content/uploads/ACP-Household-Worksheet-Instructions.pdf)  [Instructions\)](https://acpbenefit.org/wp-content/uploads/ACP-Household-Worksheet-Instructions.pdf)

Complete the application and Household Worksheet and send them, along with copies of their proof documentation, to:

**ACP Support Center PO Box 9100 Wilkes-Barre, PA 18773-9100**

### **Online**

1. Go to [getinternet.gov](https://getinternet.gov/apply?ln=RW5nbGlzaA%3D%3D) and click **Apply**. Please note that if the client is already enrolled in Lifeline, they just need to sign in to their Lifeline account at lifelinesupport.org, retrieve their application ID and provide it to their internet service provider to receive the ACP discount.

See the Other Details to Consider section for information about how to apply the discount to a Google Fiber account. Your client can also check with their provider to see whether they have their own application portal that has been approved by USAC. If so, they only have to fill out that one.

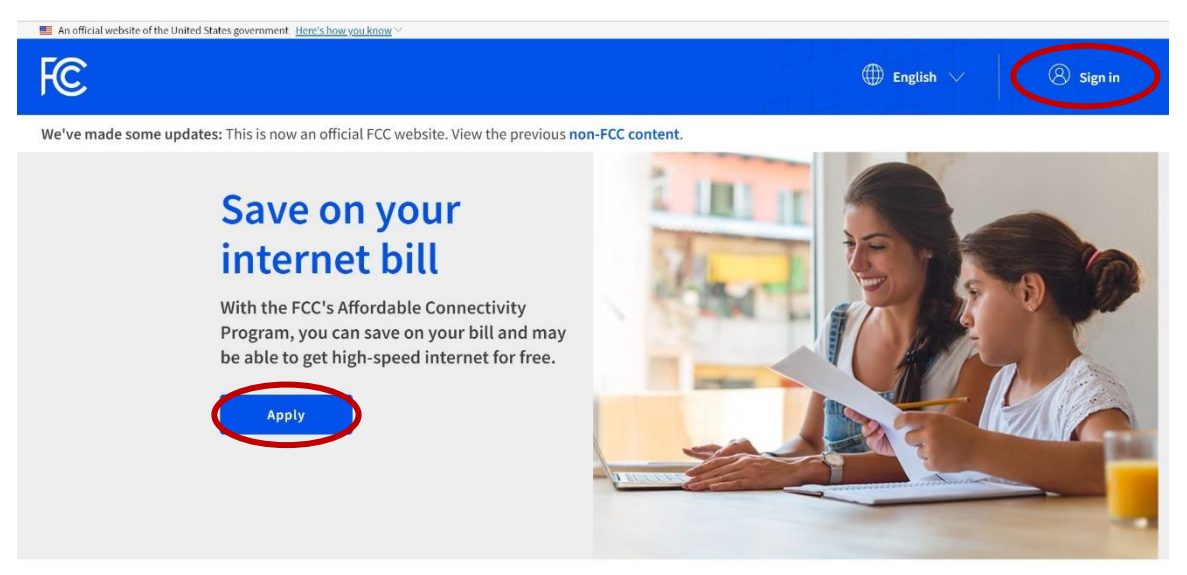

2. The client will then enter their address information for where they will be getting internet service. They cannot enter a PO box here. If they have a different mailing address, they will select the **My mailing address is different than my home address** checkbox and enter their mailing address. This can be a PO box. Please note that they may have to drop a pin on a map if their address is not found. They can also find their longitude and latitude coordinates by going to Google Maps, typing in their address and then right-clicking on the red pin that indicates their address.

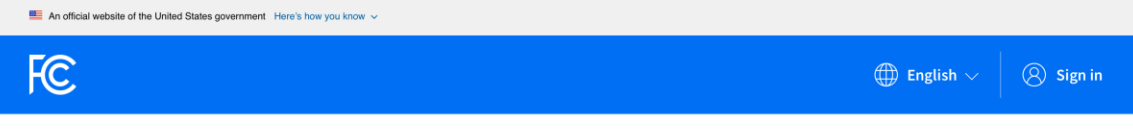

# **Fill out your information**

We will only use this information to see if you are eligible for a discount on your internet.

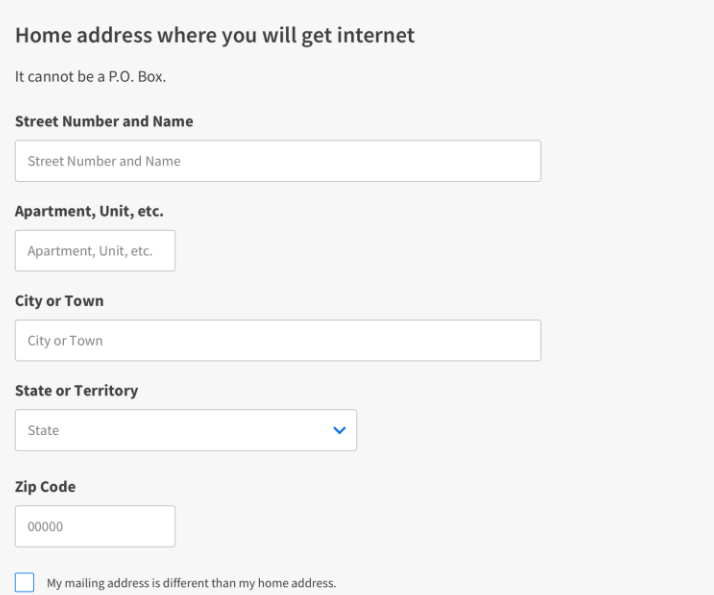

3. They will then need to enter their email address and a phone number, if they choose, and click Next.

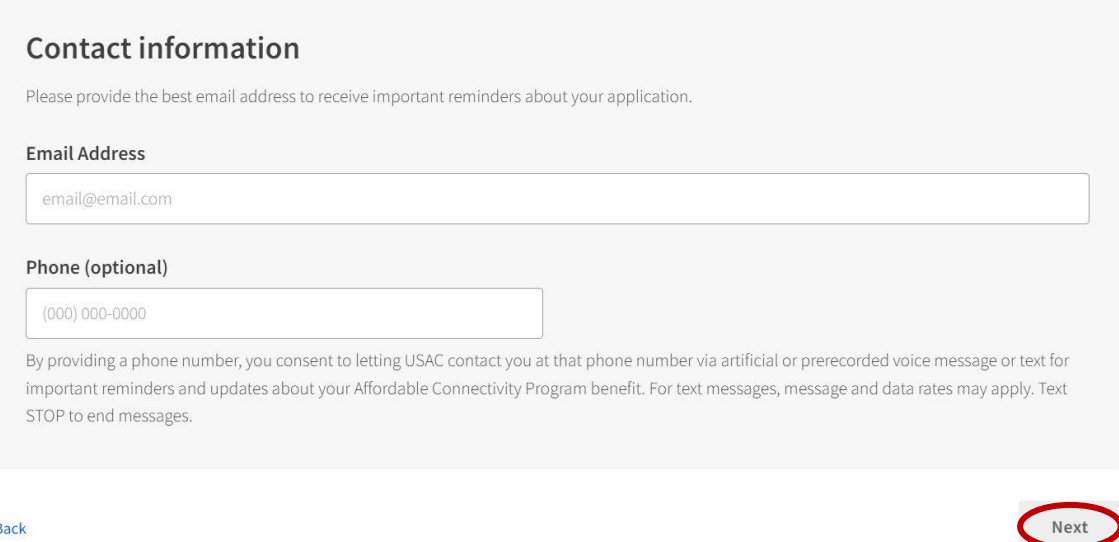

4. Next, they will need to verify their identity. If they choose to use their Social Security Number, they will select **Yes, use the last four digits of my Social Security Number.** and then click **Next**. On the next screen, they will enter the last four digits of their Social Security Number. There is no impact on their credit to apply for the ACP.

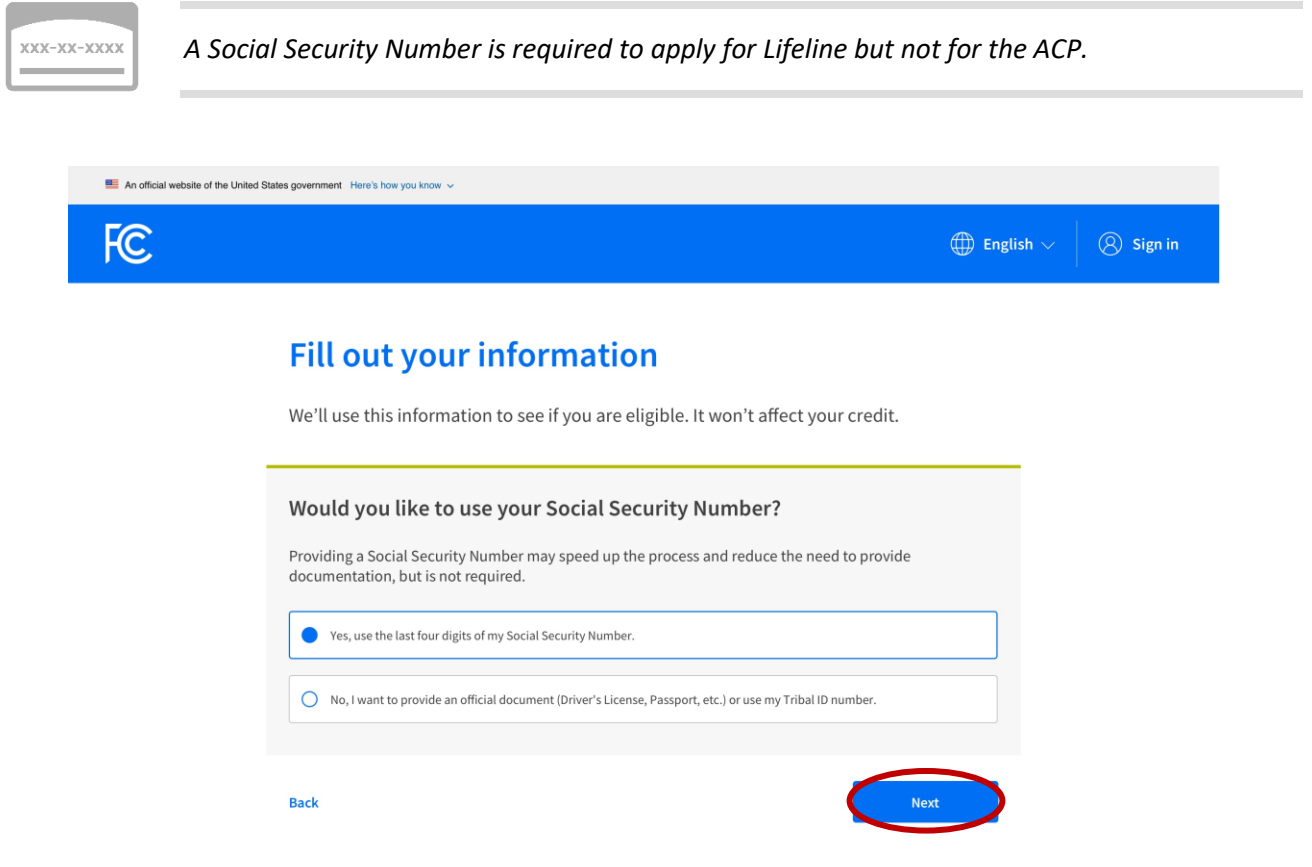

If they select to use a method other than Social Security Number, they will need to upload a scanned copy or picture of the ID or document. This includes a driver's license, military ID, passport, individual taxpayer identification number (ITIN) letter or other government ID, such as a consular ID or foreign passport number (if it is current).

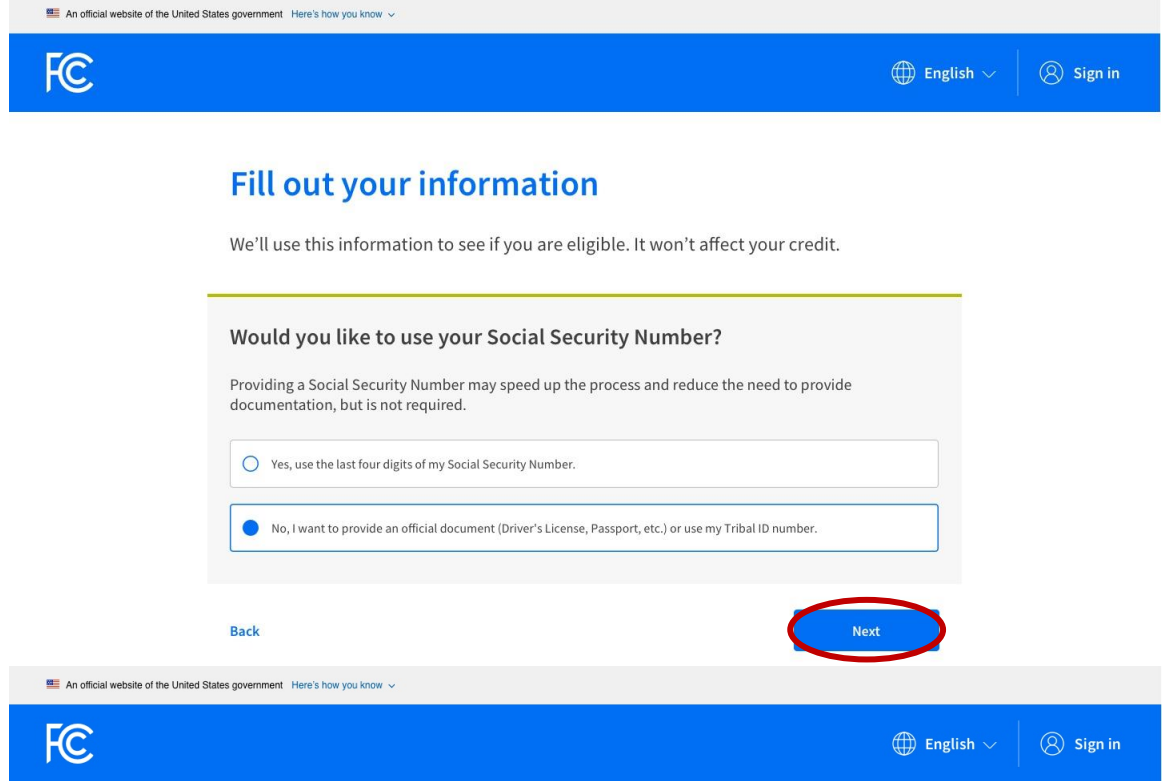

# **Fill out your information**

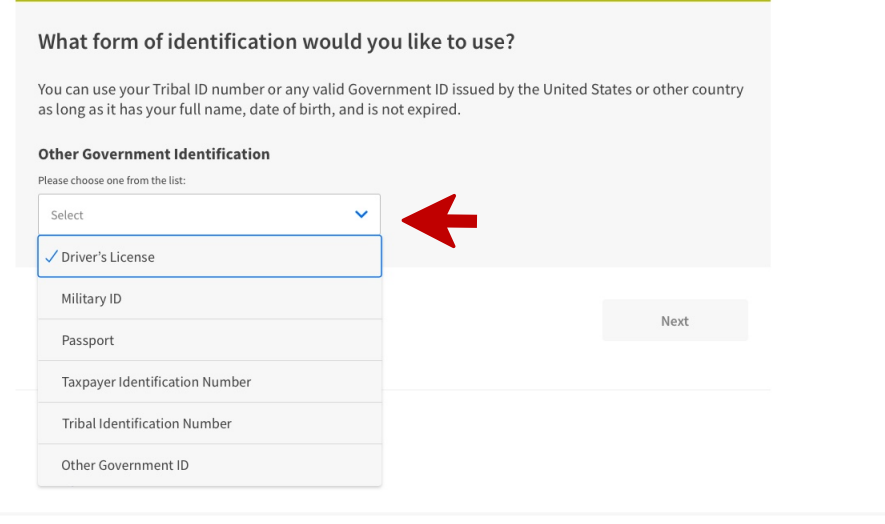

FCC.gov Accessibility FOIA Inspector General No Fear Act Data Privacy Policy Website Policies & Notices

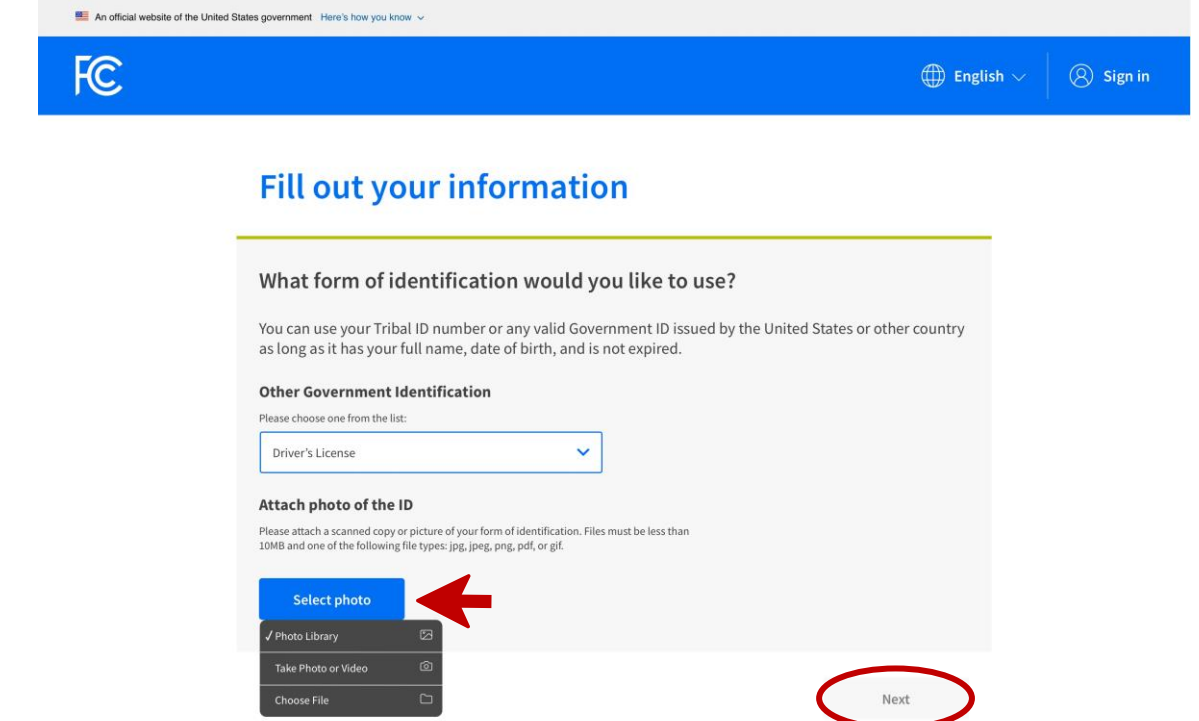

Note: The file size of the identification document cannot be larger than 10 MB. If the client gets an error when trying to upload the file due to file size, you will need to help them reduce the file size using a free online tool like [reduceimages.com](https://www.reduceimages.com/) and then have the client upload the smaller file. You can also try to save the file as a .jpg file to reduce the file size.

If they select **Tribal Identification Number**, they will enter it instead of uploading a file.

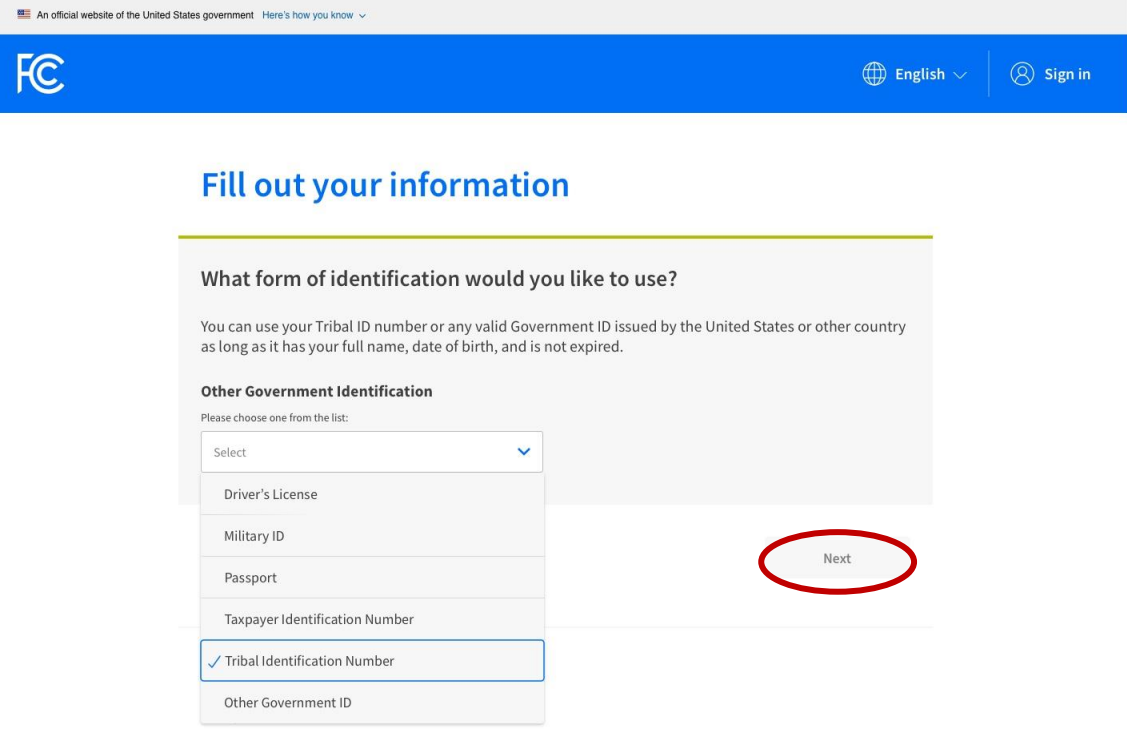

**5.** They will then enter their name as it appears on their identity documentation (must match exactly) and date of birth and click **Next**.

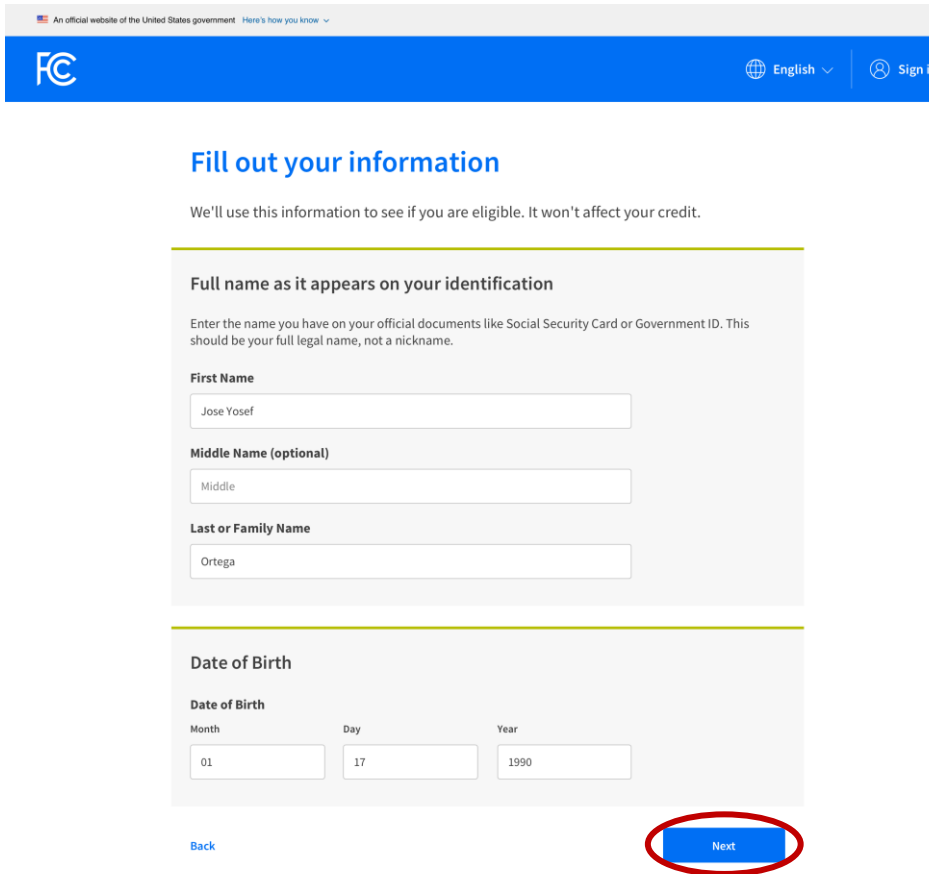

**6.** Next, they will indicate how they will qualify, either through Medicaid or SNAP, through another fedderal program or through their child or dependent.

### <span id="page-18-0"></span>IF THEY THINK THEY PARTICIPATE IN MEDICAID AND/OR SNAP

They will select **Yes, I think I participate in Medicaid and/or SNAP** and click **Next**.

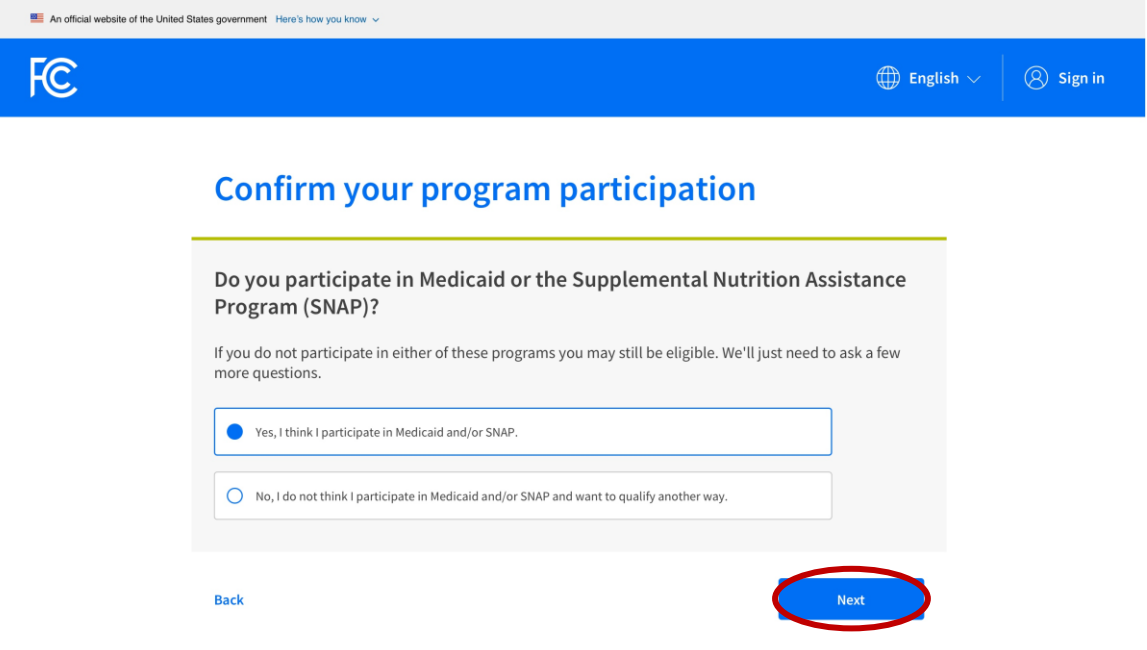

They will review the information they entered to ensure it's correct and MATCHES EXACTLY. **This is the last place to change any information listed here.** If the client uses their middle initial on one program and their full name on the ACP application, the system will see it as an error. The full legal name and date of birth need to match exactly. Additionally, the internet account needs to match this information, as well. **They will NOT be able to change this information later and will need to contact the ACP Support Center to request the application be closed and then reapply with the corrections needed to their information**.

Once it is correct, they will click **Check my eligibility** to prompt the National Verifier site to verify their eligibility for the ACP.

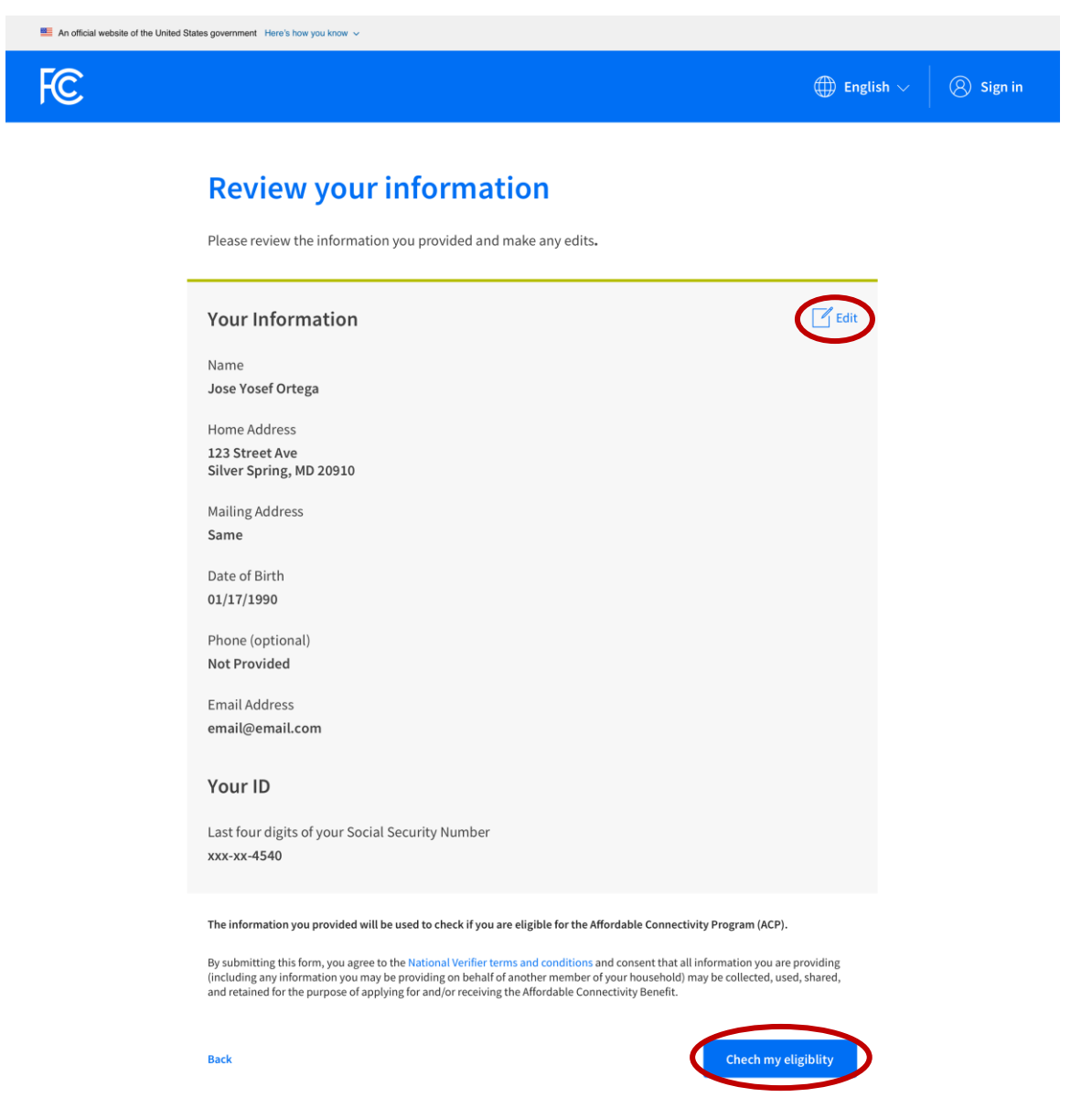

If there are any errors or differences, they can click **Edit** and make the needed changes. When the information is correct, they will click **Save**.

# **Review your information**

Please review the information you provided and make any edits.

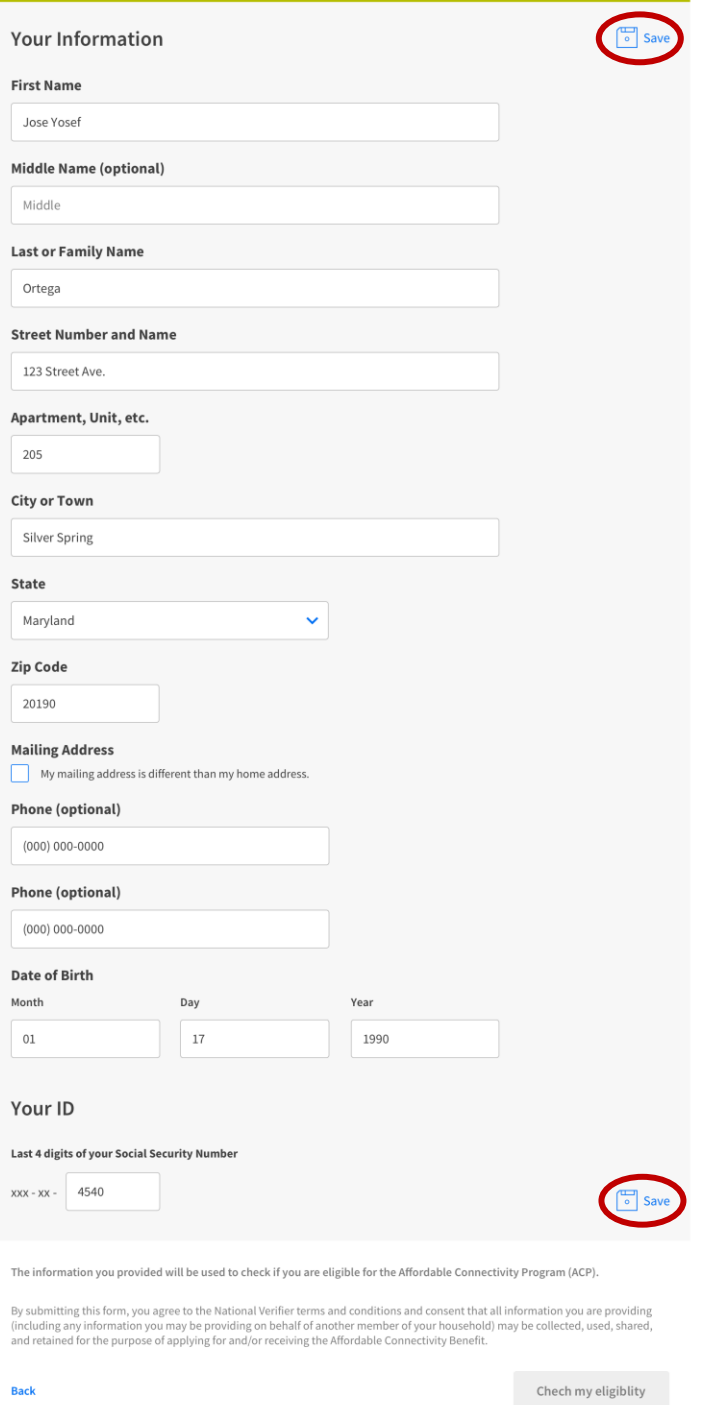

Once it is correct, they will click **Check my eligibility** to prompt the National Verifier site to verify their eligibility for the ACP.

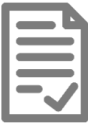

Depending on the state and program, the client may be approved without needing to provide documentation. For example, in Kansas, the National Verifier automatically verifies a client's participation in the following programs:

- Medicaid
- Federal Public Housing Assistance program (FPHA)
- Veterans Pension

For Missouri, however, the National Verifier automatically verifies:

- SNAP
- Medicaid (state and federal databases)
- FPHA
- Veterans Pension
- Pell Grant

You can see the full list of states' automatic and manual verification [here.](https://www.usac.org/lifeline/national-verifier/eligibility-verification/)

#### <span id="page-21-0"></span>IF THEY WERE VERIFIED AUTOMATICALLY

They will see the following screen and will click **Create Account** to continue.

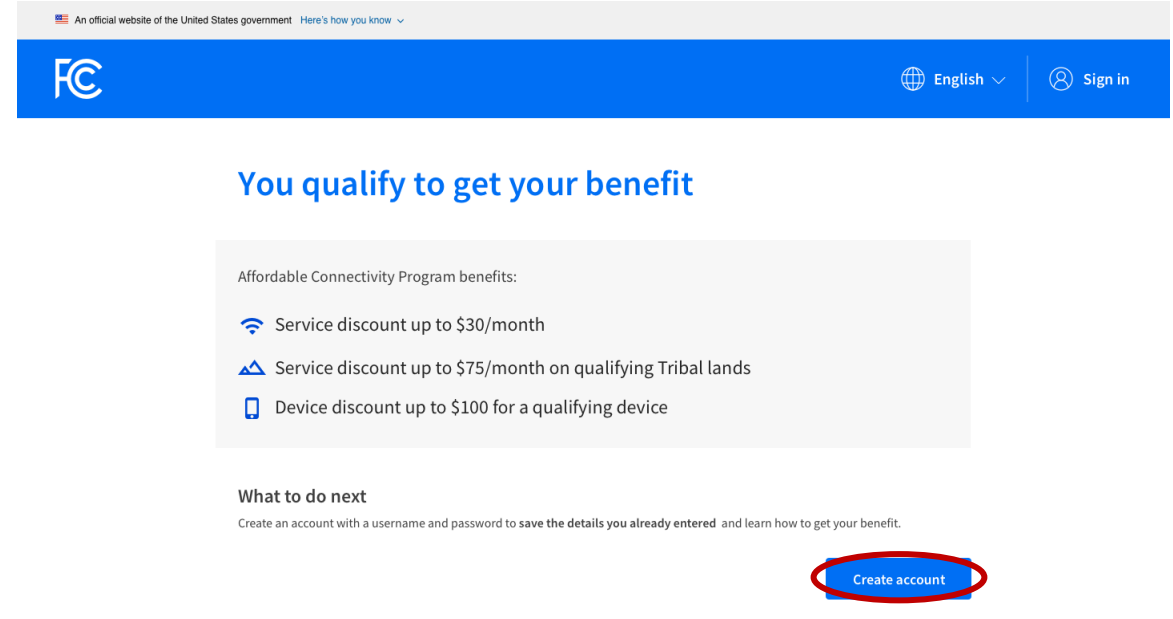

Next, they will create their account by entering a username and password. The email address they entered at the beginning of their application will autopopulate, but they can enter a different username if they prefer.

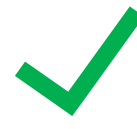

*Please note the password requirements* as shown on the next screen*. As the requirements are met, a green checkmark will appear. If they don't meet them, they won't be able to proceed with their application. You can select the Show Password checkbox to make it easier to match. It is very important that they record their password so they can access their account.*

They should take a picture of their log-in information or write it down.They will then click **Create account and sign in**.

FC

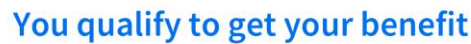

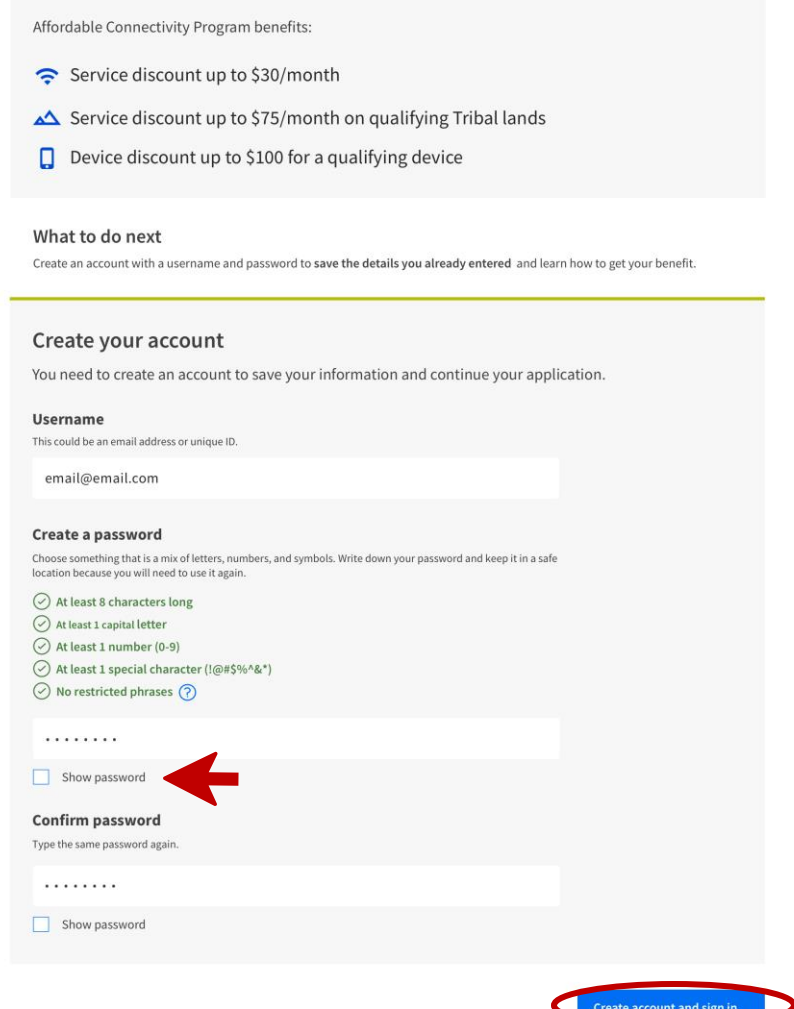

The last step is to certify the information they provided was accurate and correct by typing their full legal name in the **Your Signature** box, selecting the box confirming they understand typing their name is the same as signing in pen and then clicking **Submit**.

### By signing your name below, you agree with the following statements:

#### Qualifications

I or someone in my household currently gets benefits from a program that qualifies for the Affordable Connectivity Program, or my annual household income is 200% or less than the Federal Poverty Guidelines.

#### Internet company notification

I understand that I must tell my internet company within 30 days:

- " if my household no longer qualifies for the Affordable Connectivity Program or
- if I move to a new address.

#### Only one benefit per household allowed

I understand that my household can only receive one monthly service benefit and one device discount (desktop, laptop, or tablet) through the Affordable Connectivity Program, and to the best of my knowledge, my household is not getting more than one service benefit and one device discount.

#### Potential impact on your bill if program ends

I understand that the Affordable Connectivity Program is a federal government benefit that reduces my internet service bill, and my household will be subject to the internet company's undiscounted general rates, terms, and conditions if my household continues to subscribe to the service after the conclusion of the Affordable Connectivity Program.

#### How your information will be used

I agree that all of the information I provide on this form may be collected, used, shared, and retained by the Affordable Connectivity Program Administrator (Universal Service Administrative Company) for the purposes of applying for and/or receiving the Affordable Connectivity Program benefit.

I agree that my state or Tribal government may share information about my benefits for a qualifying program with the Affordable Connectivity Program Administrator if required by law and this .<br>information will be used only to help find out whether I can get an Affordable Connectivity Program benefit.

#### Check eligibility at any time

The Affordable Connectivity Program Administrator or my service provider may check whether I still qualify at any time.

#### Must meet recertification deadline

In order to confirm that I still qualify for the Affordable Connectivity Program benefit, I understand that I have to respond to a recertification request by the deadline or I will be removed from the Affordable Connectivity Program and my benefit will stop.

I certify, under penalty of perjury, that all of the information provided on this form is true and correct to the best of my knowledge. I know that willingly giving false or fraudulent information to get Affordable Connectivity Program benefits is punishable by fine and/or imprisonment under 18 U.S.C. §1001 and can result in being barred from the Affordable Connectivity Program.

#### **Your Signature**

#### Type your name below Jane Smith

Jane Smith I understand this is a digital signature, and this is the same as if I signed my name with a pen

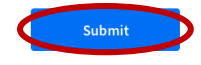

#### **Return to top**

**Privacy Act Statement** 

The system may need to confirm the applicant's address.

This is common with applicants who share an address with others, for example, in a homeless shelter, apartment building, or retirement home. The applicant has 45 days to confirm their address, after which they will need to submit a new application.

They will then see a screen that displays the Application ID they will provide to their internet service provider so that the benefit can be applied to their account. It is a good idea to take a picture of the Application ID or write it down in a safe place.This information will also be emailed to them.

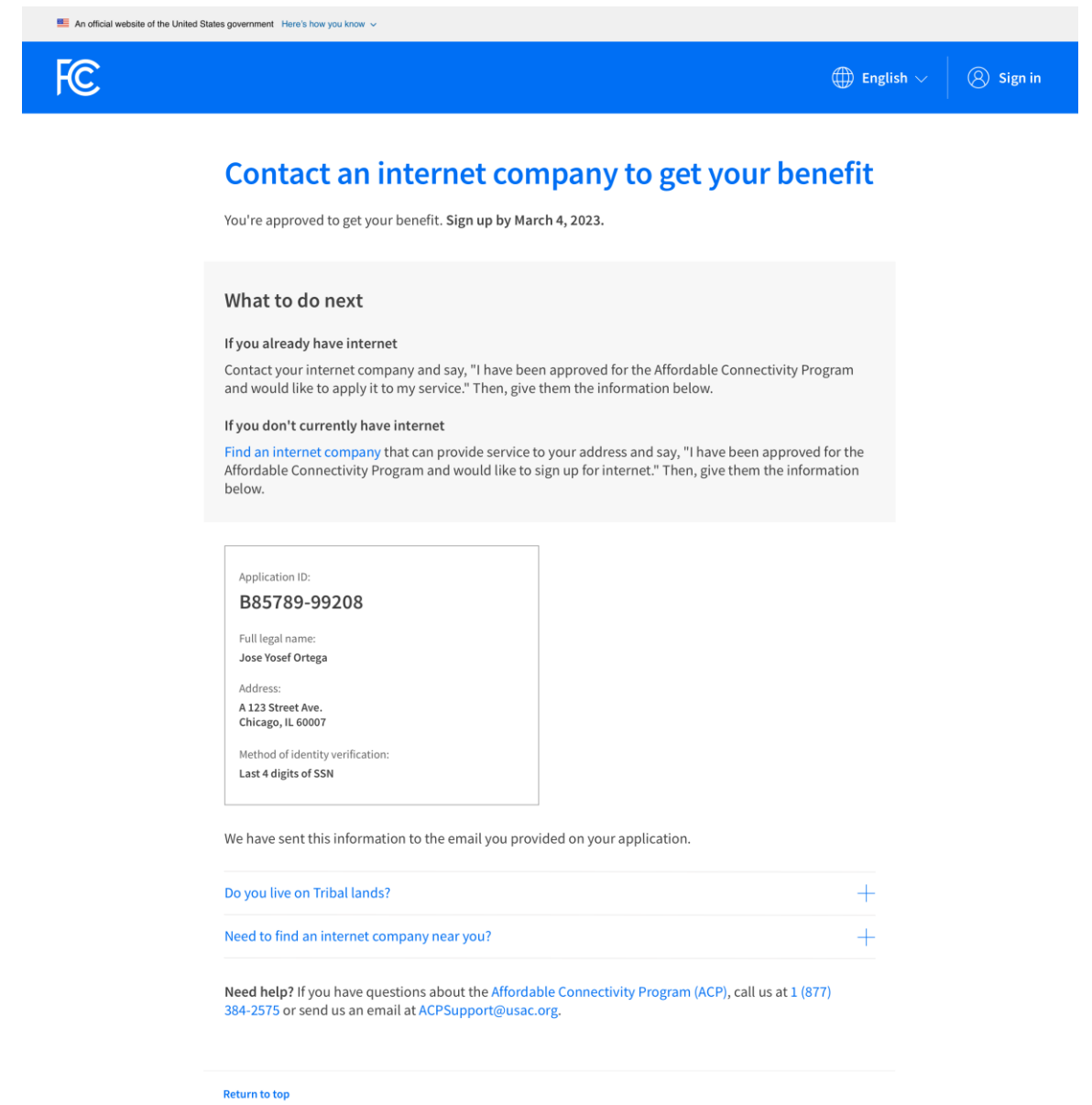

#### <span id="page-24-0"></span>IF THEY WERE NOT ABLE TO BE VERIFIED AUTOMATICALLY

They will see a message indicating why and will be prompted to create an account to save their information and continue with their application.

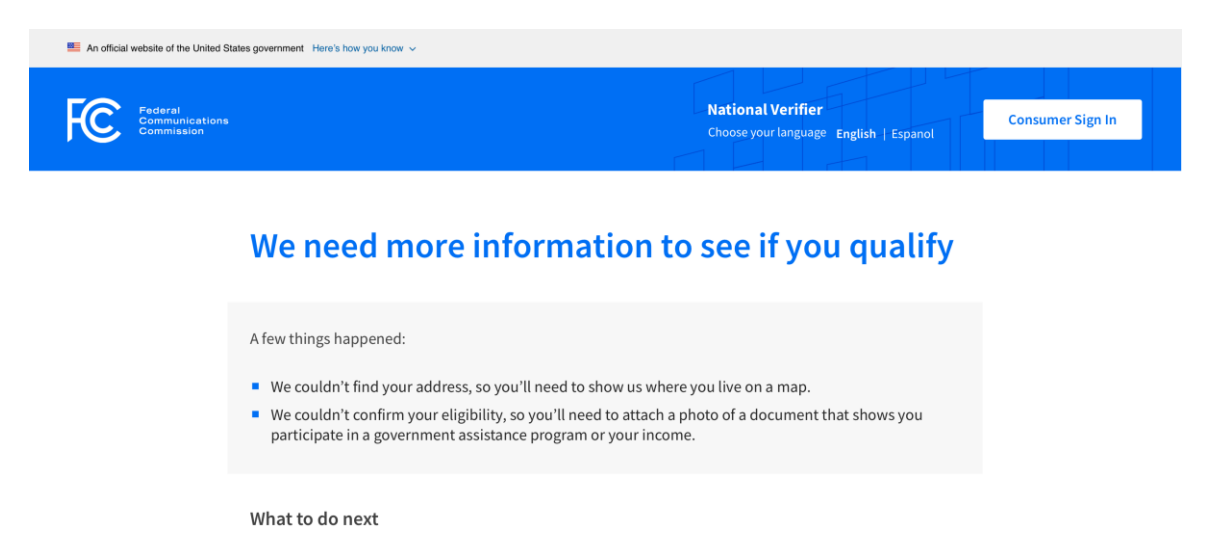

It looks like you already have an account. Sign in to save your information. Then, we'll help you provide the extra information to see if you qualify.

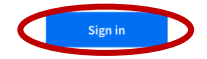

### <span id="page-25-0"></span>IF THEY DO NOT PARTICIPATE IN MEDICAID AND/OR SNAP

They will select **No, I do not think I participate in Medicaid and/or SNAP and want to qualify another way.** and click **Next**. Then, they will need to select how they will qualify for the ACP.

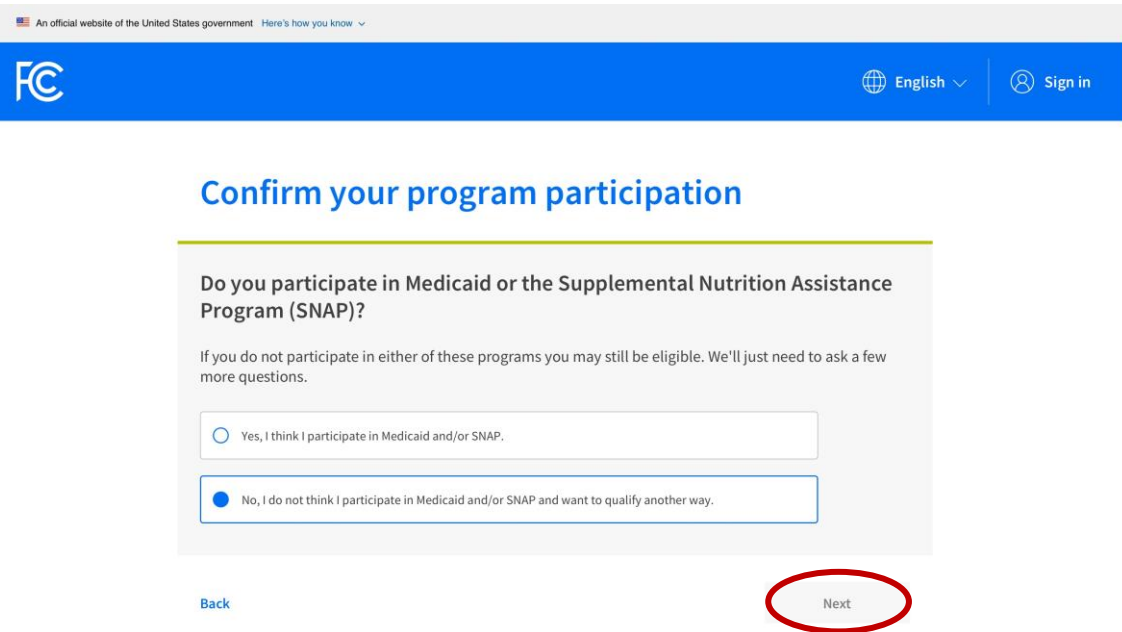

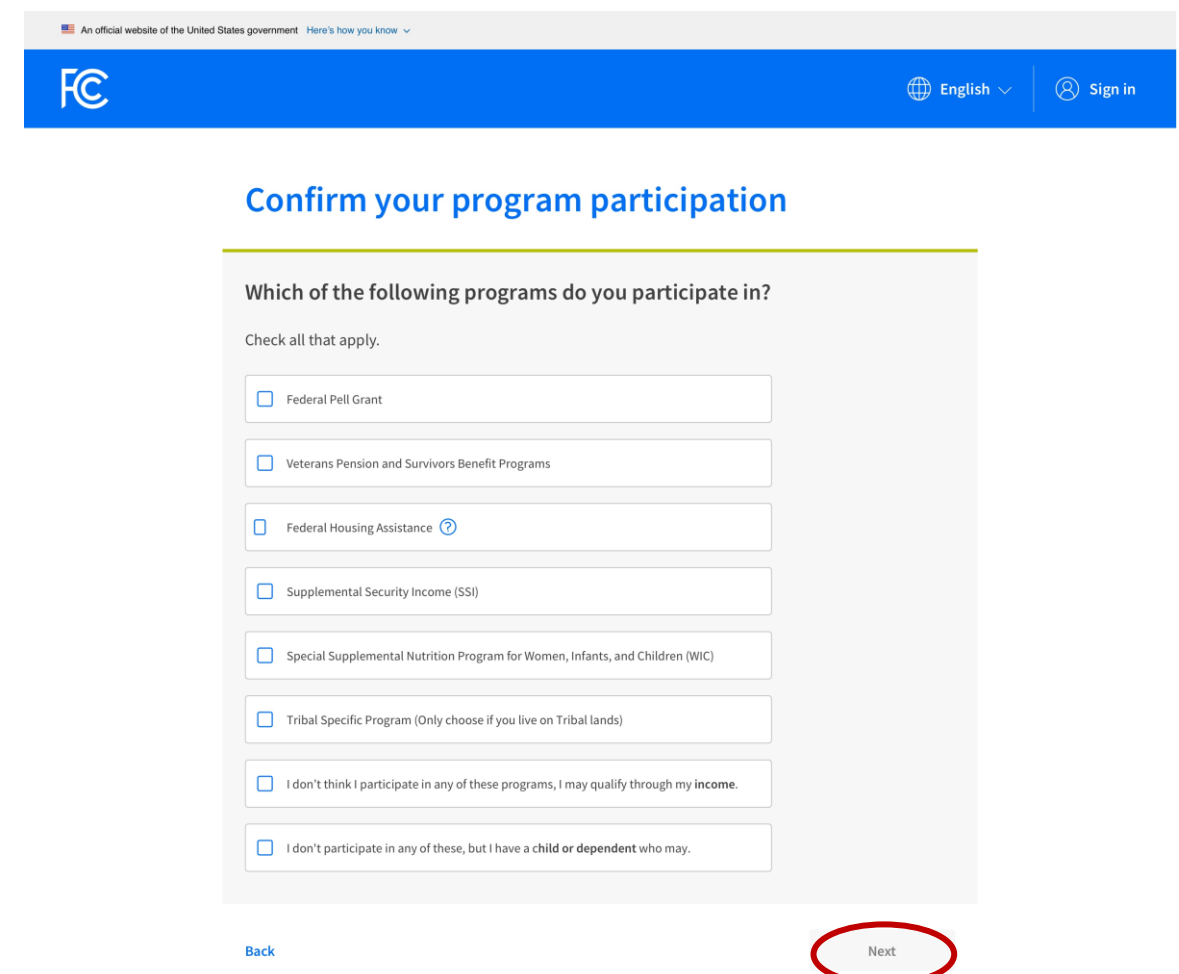

For a detailed explanation of acceptable documents **to show participation in a qualifying government program**, please see the ACP Acceptable Documentation Guide (available in English and Spanish) located [here.](https://www.affordableconnectivity.gov/help/tools/#documentation-guidelines) Acceptable documents include:

- Benefit award letter
- Approval letter
- Statement of benefits
- Benefit verification letter

They will then upload their document. Depending on the program, there may be additional instructions to help them obtain the necessary documentation. If they don't have their documentation with them, they can return to upload it later. They have 45 days to provide their qualifying documentation or will need to start their application again from the beginning.

FC

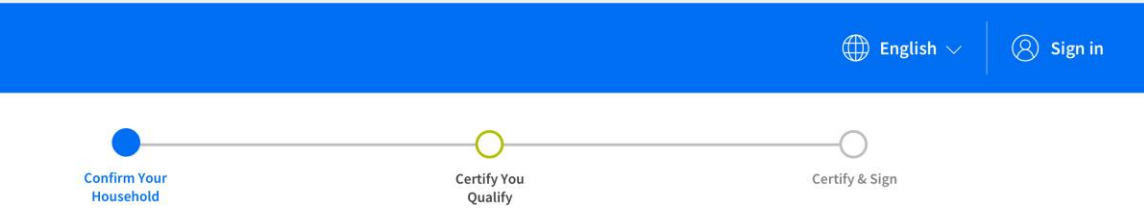

# Share proof that you're enrolled in Medicaid

#### Your document must include:

- 1. Your name, or your child or dependent's name
- 2. The name of the program
- 3. The name of the government, Tribal entity, program administrator, or health insurance company that issued the document
- 4. An issue date within the last 12 months or expiration date in the future

#### Here are common examples

- A Medicaid card
- A benefit award letter
- A statement of benefits
- A benefit verification letter
- A screenshot of an online benefits portal

#### Common mistakes

Some Medicaid cards do not include the required information. If yours does not, then it will not be accepted.

#### How to add your photo or scanned copy

Please attach a picture or scanned copy of your document. Files must be less than 10 MB and one of the following file types: jpg, jpeg, png, pdf, or gif.

- Make sure your image is not blurry.
- Make sure your document is not cut off and we can see all four sides.

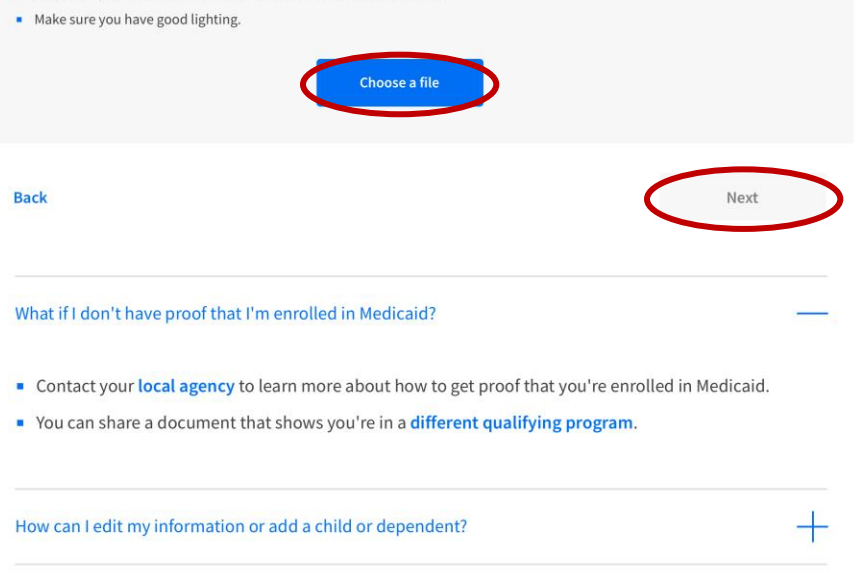

Need Help? Contact the ACP Support Center at 1 (877) 384-2575 or email us at ACPSupport@usac.org

#### <span id="page-28-0"></span>IF THEY CHOSE TO QUALIFY THROUGH A PELL GRANT

They will need to consent to allow USAC to check their receipt of a Pell Grant by typing their name and then clicking **Check my eligibility**.

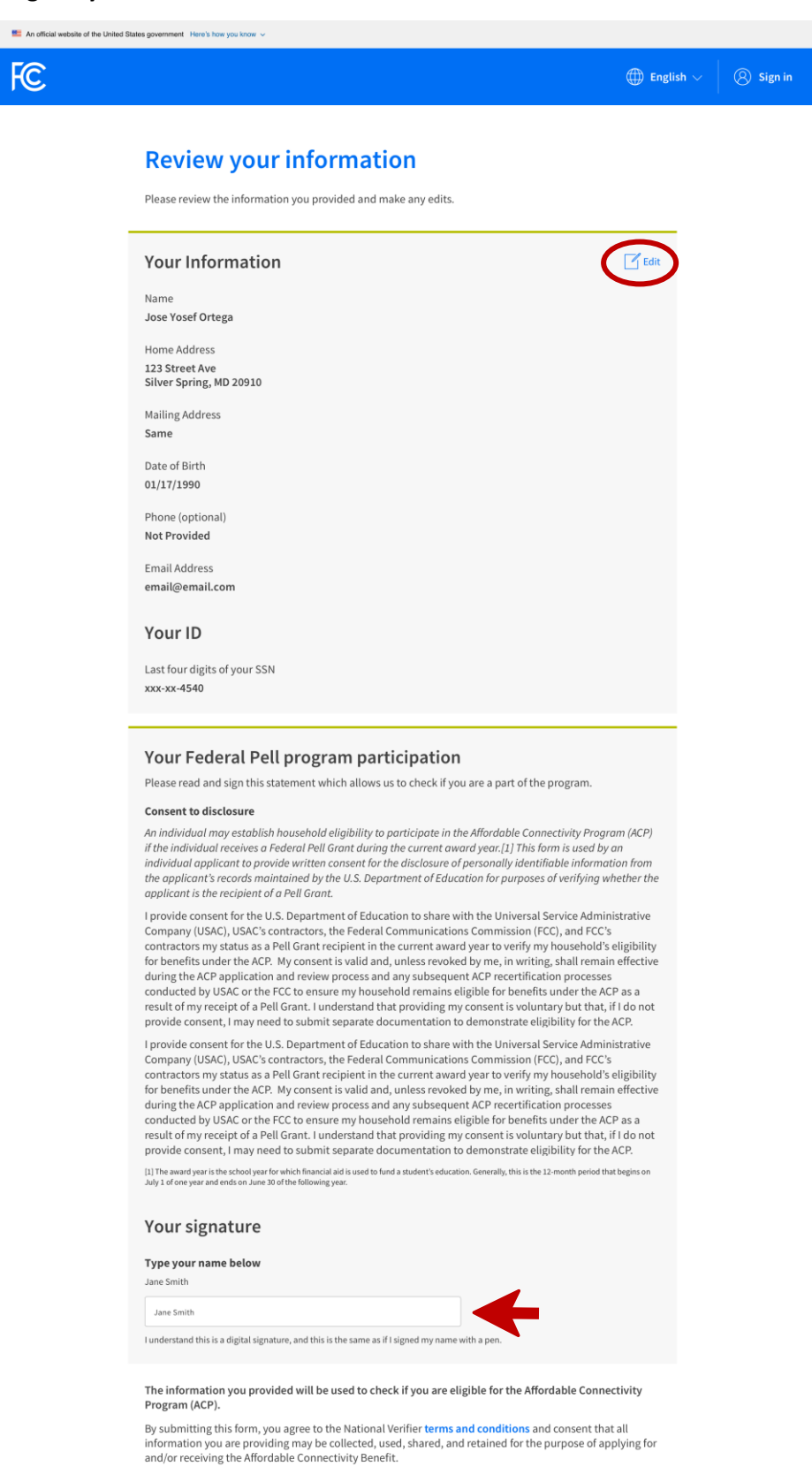

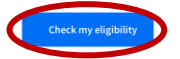

### <span id="page-29-0"></span>IF THEY WANT TO QUALIFY THROUGH THEIR INCOME

They will select **I don't think I participate in any of these programs, I may qualify through my income**.

# Confirm your program participation

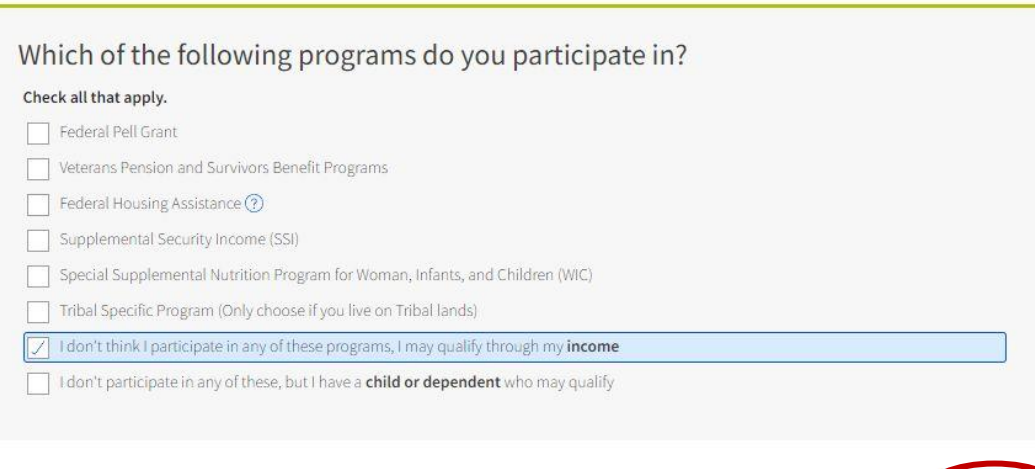

Back

#### Acceptable documents **to show income** include:

- The prior year's state, federal, or Tribal tax return
- Current income statement from an employer or paycheck stub
- A Social Security statement of benefits
- An Unemployment or Worker's Compensation statement of benefits
- A Federal or Tribal notice letter of participation in General Assistance
- A Divorce Decree, child support award, or other official document containing income information

*If qualifying by income, they will need to provide three consecutive months of paychecks within the same year. If they don't have the documents with them to upload, they can click Save instead to save their changes so they can go back to their application after they gather their required documents. They have 45 days to provide their documentation or will need to start a new application from the beginning.*

*For people who are paid in cash and may not have clear wage documentation, they could qualify under one of the other criteria, such as participating in one of the federal programs (for example: SNAP or Medicaid). Another option would be to apply through someone else in the household who qualifies, such as a student who attends a CEP school.*

They will then go through a series of screens to verify their income. The site will provide the maximum gross annual income amount the client can make based on the size of their household. Additional information about what to do if the client can't access their income information is available on the last screen.

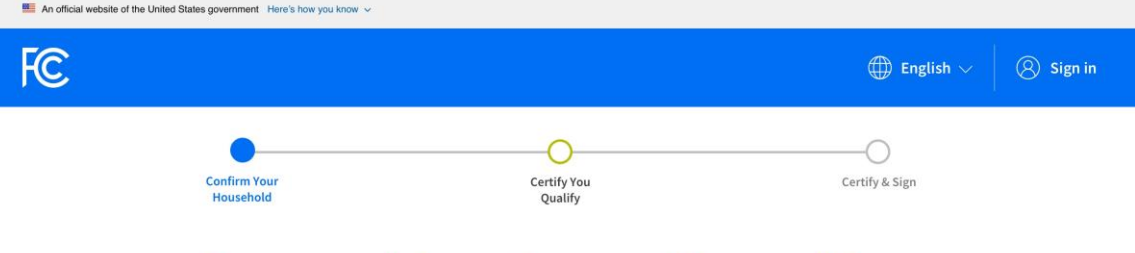

# Share more information to see if you qualify

With your help, we can confirm if you qualify in a few more steps.

Ю

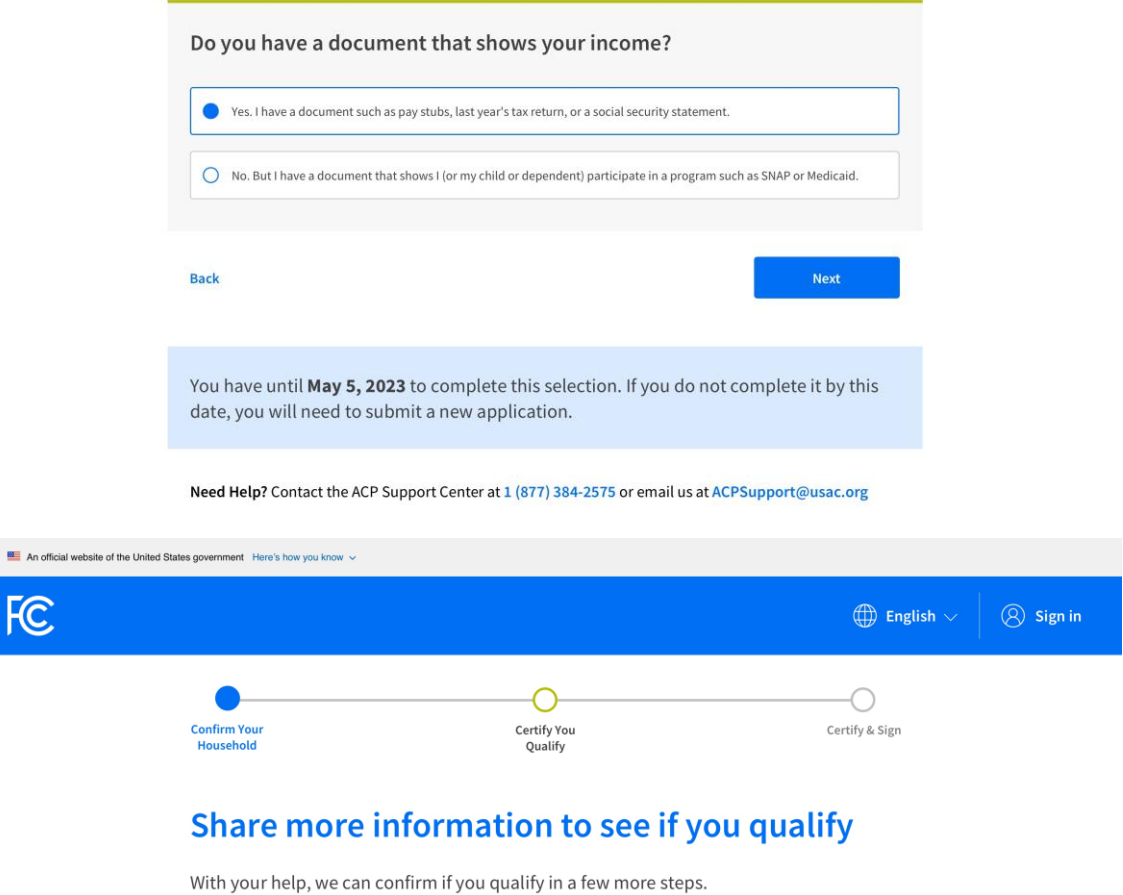

How many people live in your household? 3 Number of people in my household:  $\mathbf 2$ Next **Back** 

Need Help? Contact the ACP Support Center at 1 (877) 384-2575 or email us at ACPSupport@usac.org

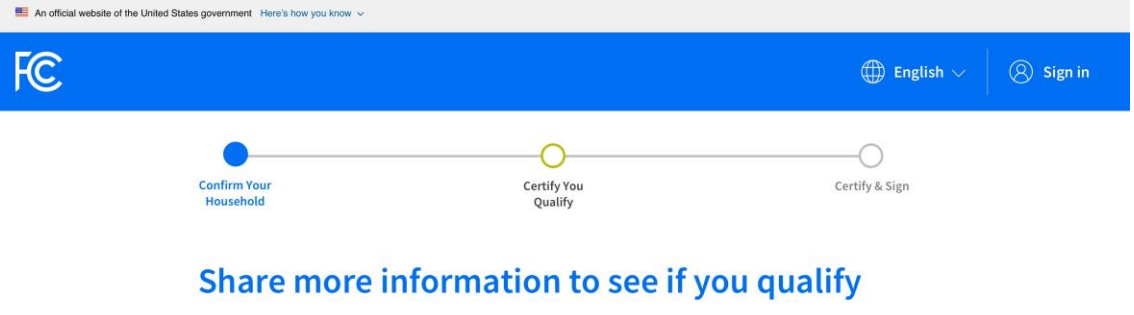

You may qualify if your annual income meets the requirements.

How many people live in your household?  $\circledcirc$ Number of people in my household:  $\overline{2}$ Is your annual income at or below \$39,440?  $\circledcirc$  $\bullet$  Yes  $\bigcirc$  No. But I have a document that shows I (or my child or dependent) participate in a program such as SNAP or Medicaid. Next Back

Need Help? Contact the ACP Support Center at 1 (877) 384-2575 or email us at ACPSupport@usac.org

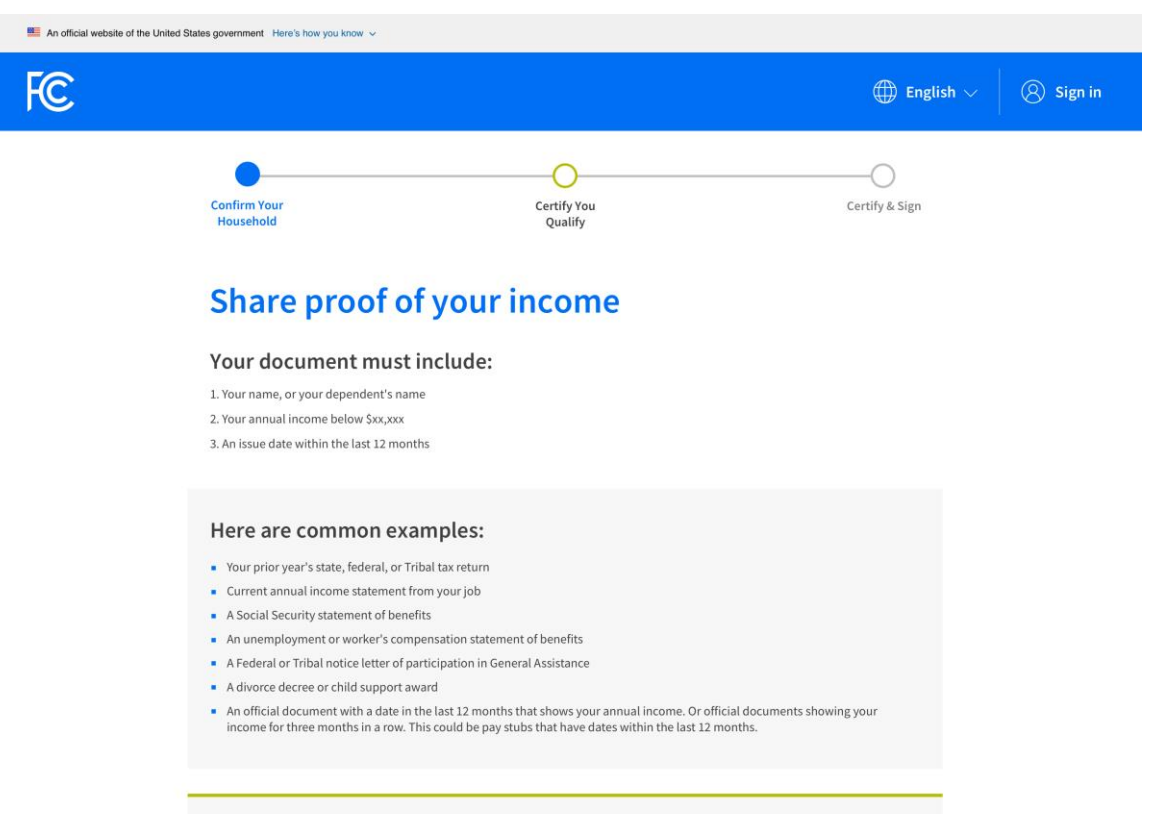

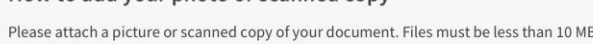

3 and one of the following file types: jpg, jpeg, png, pdf, or gif.

- . Make sure your image is not blurry.
- Make sure your document is not cut off and we can see all four sides.

How to add your photo or scanned copy

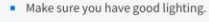

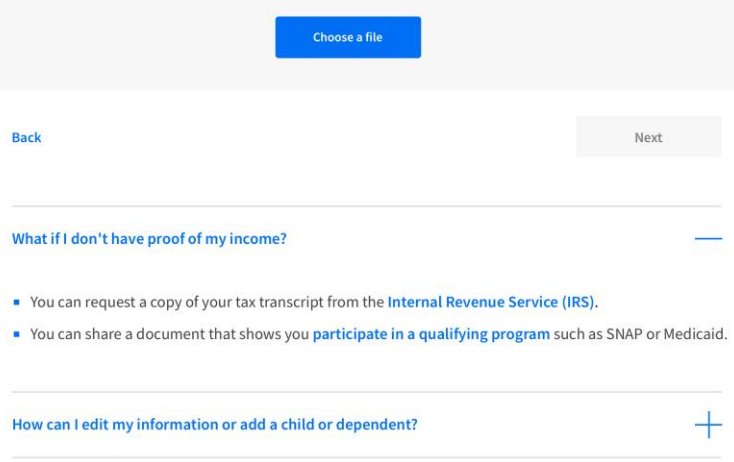

Need Help? Contact the ACP Support Center at 1 (877) 384-2575 or email us at ACPSupport@usac.org

#### <span id="page-32-0"></span>IF THEY CHOOSE TO QUALIFY THROUGH A CHILD OR DEPENDENT

They will select **I don't participate in any of these, but I have a child or dependent who may qualify** and the program their child or dependent participates in and click **Next**. After this step, the client will then choose a form of ID for their dependent and upload documents, if applicable.

All of the same identification options can be chosen, including the last four numbers of a social security number, a birth certificate, or a passport. Additionally, a student ID can be used as long as it is current and includes all of the following information:

- Student's full name
- Student's birthdate
- School name
- School address
- School logo
- School's contact information

A photo of the student is not required on the ID, and while a unique student identification number is also not required, it is best practice to include one to demonstrate authenticity.

FC

# **Confirm your program participation**

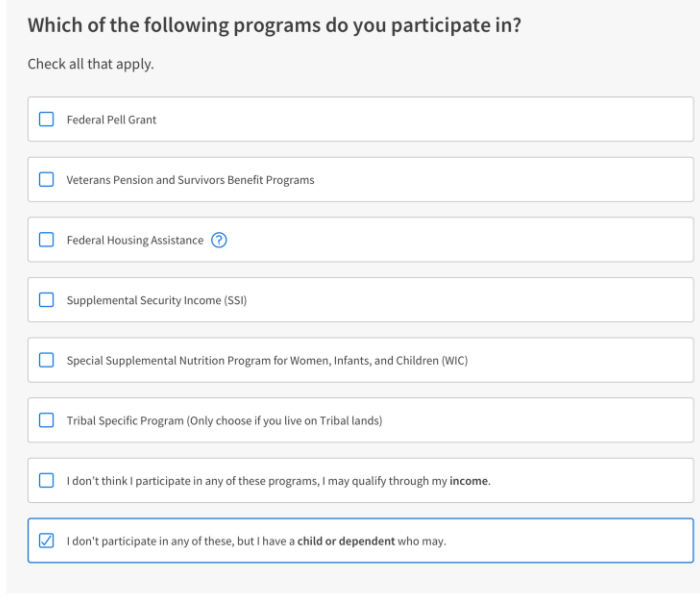

Which of the following programs does your child or dependent participate in?

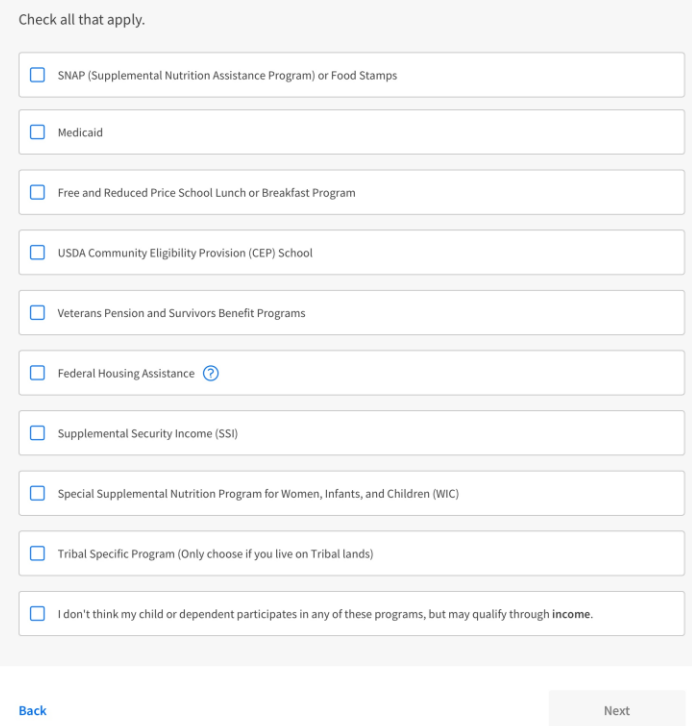

They will then select how they want to prove their child or dependent's identity. They can choose to enter their Social Security Number or verify it another way. If they have more than one child, they should apply using the

information of their youngest school-aged child/dependent so that they remain eligible for the longest period of time.

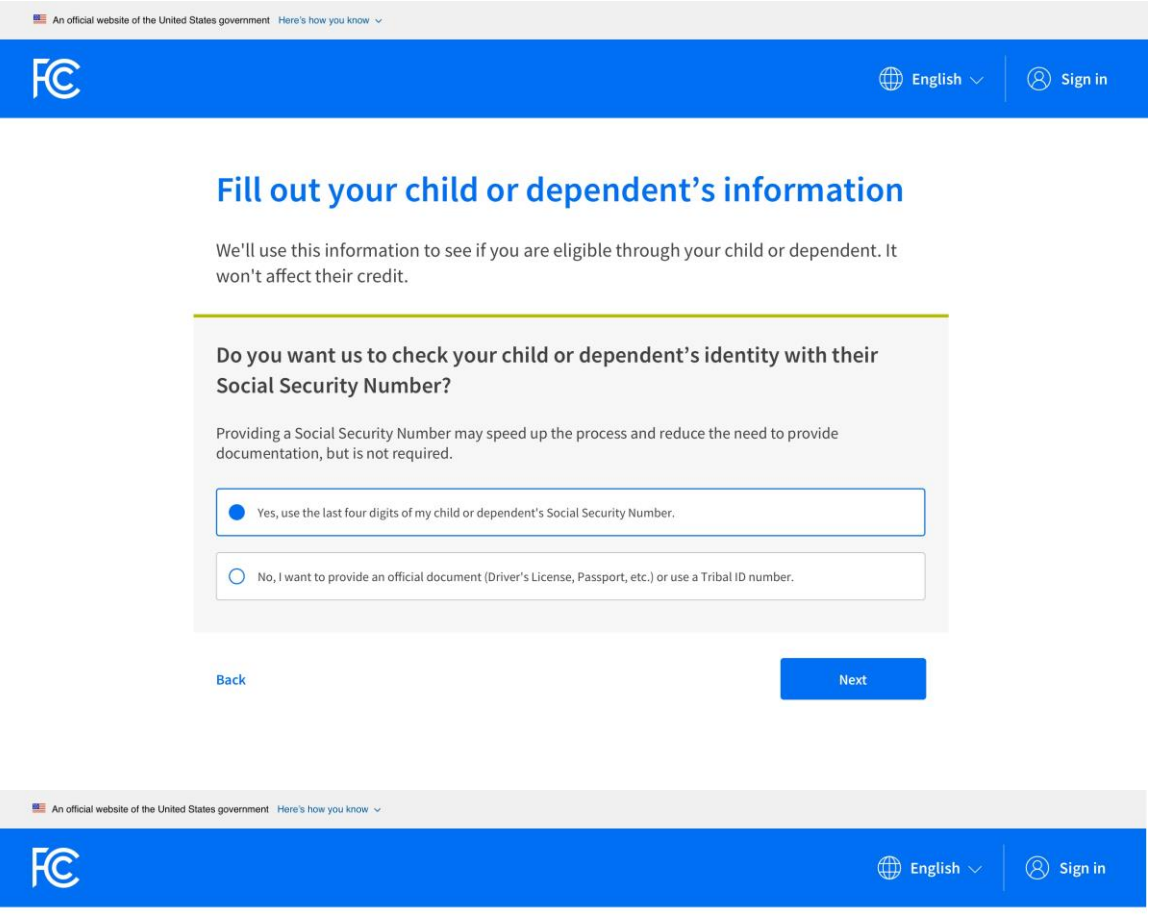

# Fill out your child or dependent's information

We'll use this information to see if you are eligible through your child or dependent. It won't affect their credit.

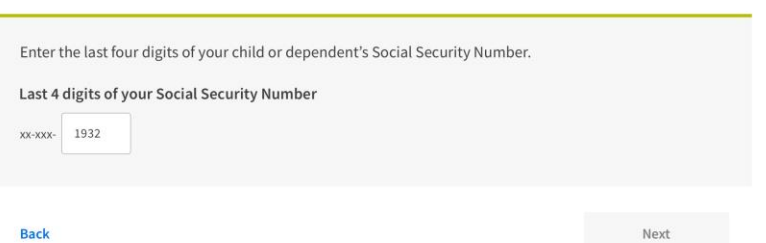

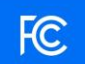

# Fill out your child or dependent's information

We'll use this information to see if you are eligible through your child or dependent. It won't affect their credit.

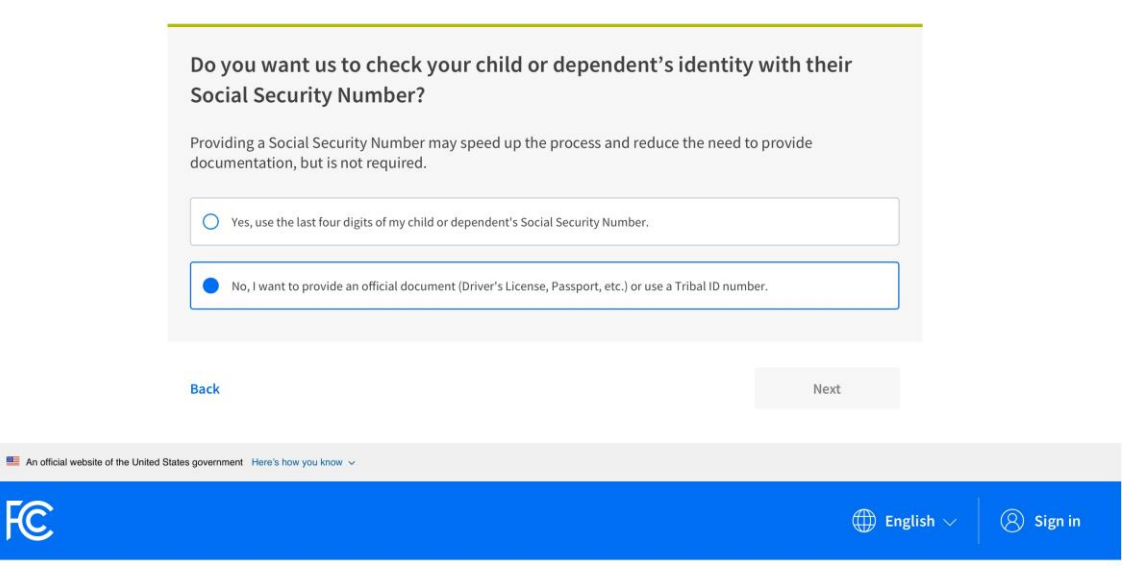

# Fill out your child or dependent's information

#### What form of identification would you like to use?

You can use their Tribal ID number or any valid Government ID issued by the United States or other country<br>as long as it has their full name, date of birth, and is not expired.

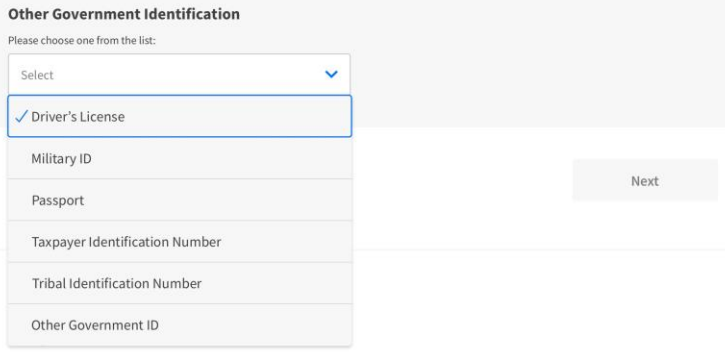

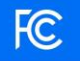

# Fill out your child or dependent's information

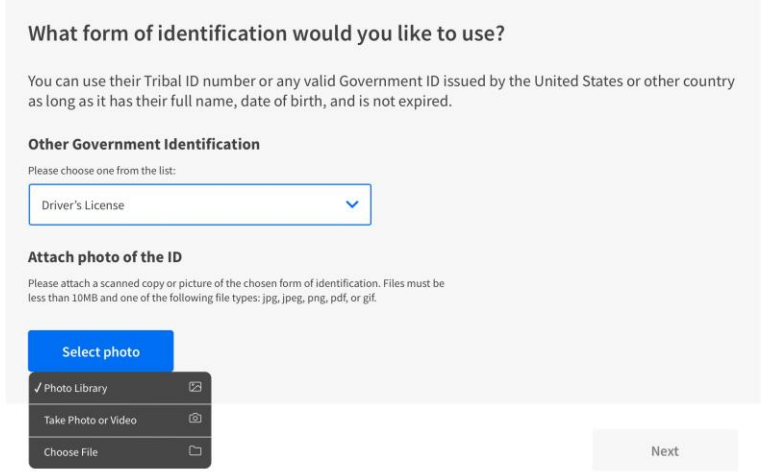

Then, they will enter their dependent's name and date of birth.

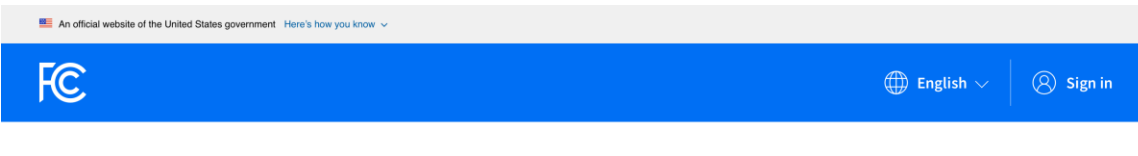

# Fill out your child or dependent's information

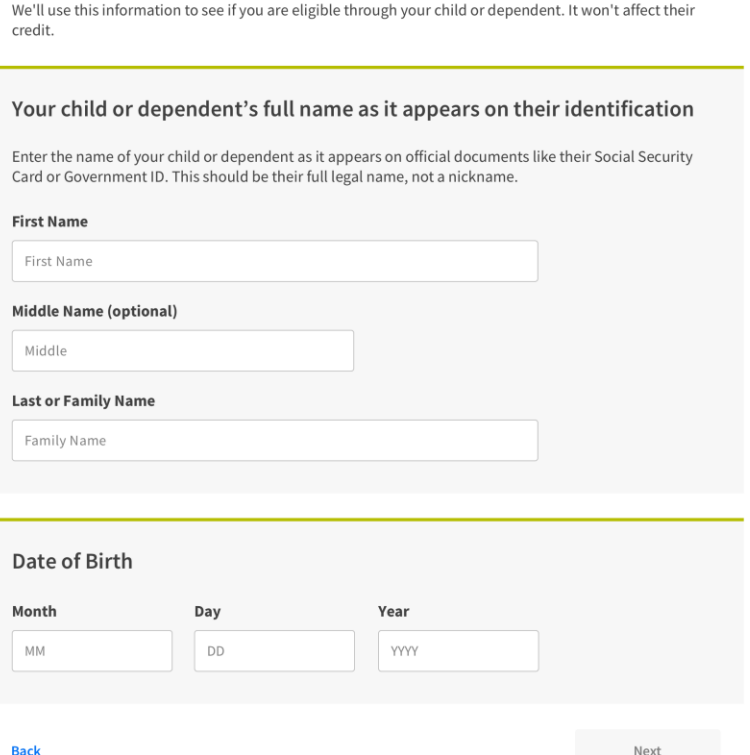

They will review the information they entered to ensure it's correct and MATCHES EXACTLY. **This is the last place to change any information listed here.** If the client or child/dependent uses their middle initial on one program and their full name on the ACP application, the system will see it as an error. The full legal name and date of birth need to match exactly. Additionally, the internet account needs to match this information, as well. **They will NOT be able to change this information later and will need to contact the ACP Support Center to request the application be closed and then reapply with the corrections needed to their information**.

Once it is correct, they will click **Check my eligibility** to prompt the National Verifier site to verify their eligibility for the ACP.

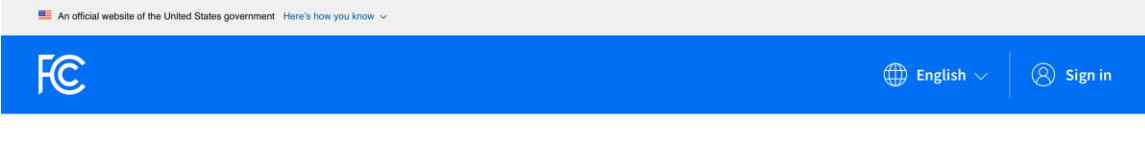

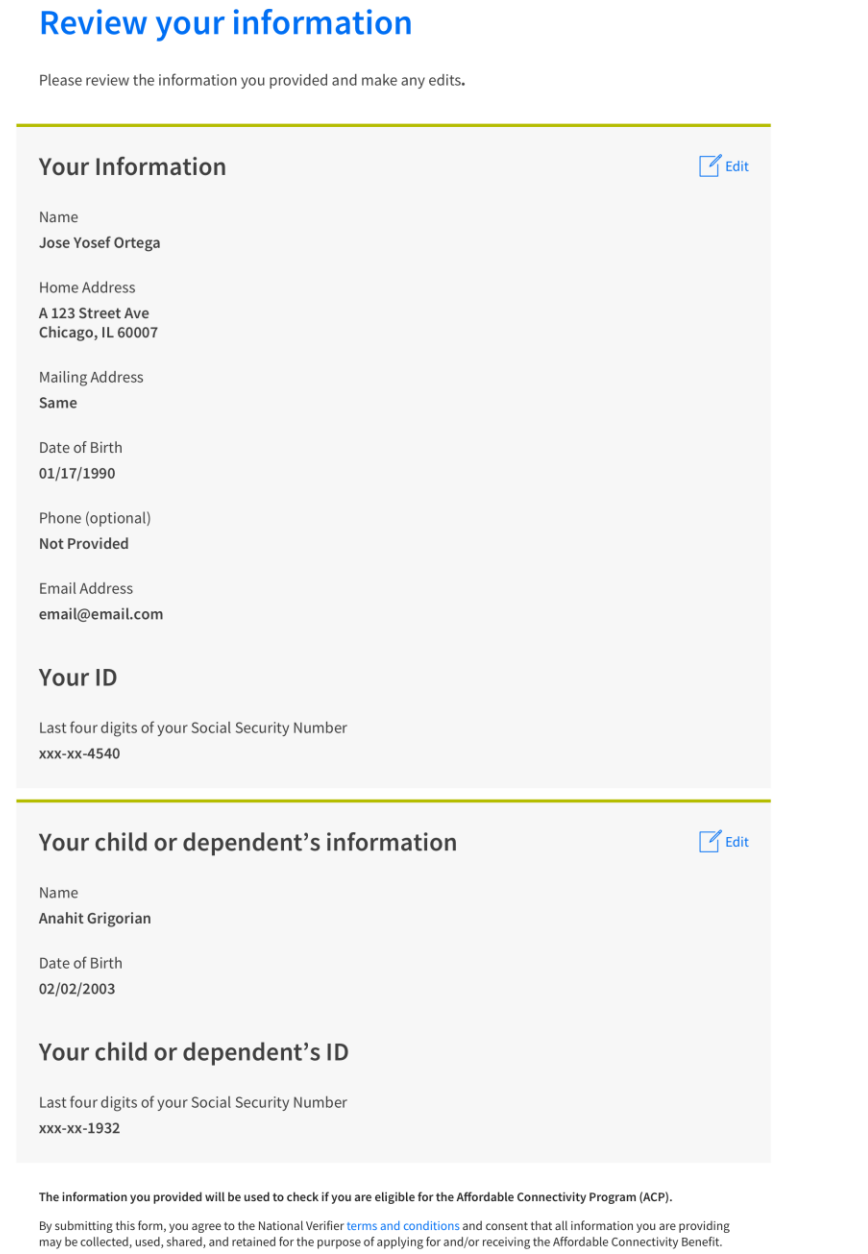

Chech my eligiblity

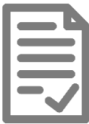

Depending on the state and program, the client may be approved without needing to provide documentation. For example, in Kansas, the National Verifier automatically verifies a client's participation in the following programs:

- Medicaid
- Federal Public Housing Assistance program (FPHA)
- Veterans Pension

For Missouri, however, the National Verifier automatically verifies:

- SNAP
- Medicaid (state and federal databases)
- FPHA
- Veterans Pension
- Pell Grant

You can see the full list of states' automatic and manual verification [here.](https://www.usac.org/lifeline/national-verifier/eligibility-verification/)

If they choose a program that requires them to provide proof of participation, they will upload their qualifying documentation.

# **Confirm your program participation**

An official website of the United States government Here's I

FC

Which of the following programs do you participate in?

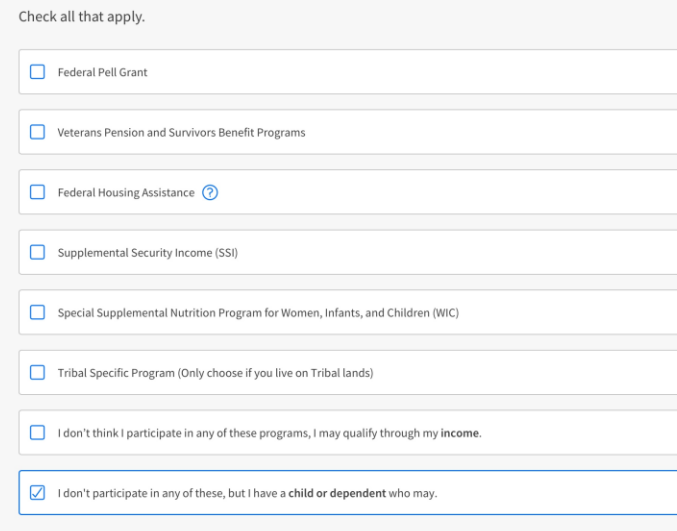

Which of the following programs does your child or dependent participate in?

Check all that apply. SNAP (Supplemental Nutrition Assistance Program) or Food Stamps  $\begin{tabular}{|c|c|} \hline \quad \quad \ \, \textbf{Medical} \end{tabular}$ Free and Reduced Price School Lunch or Breakfast Program USDA Community Eligibility Provision (CEP) School Veterans Pension and Survivors Benefit Programs Federal Housing Assistance ? Supplemental Security Income (SSI) Special Supplemental Nutrition Program for Women, Infants, and Children (WIC) Tribal Specific Program (Only choose if you live on Tribal lands) I don't think my child or dependent participates in any of these programs, but may qualify through income.

**Back** 

### <span id="page-41-0"></span>IF THEY QUALIFY THROUGH THEIR CHILD OR DEPENDENT'S PARTICIPATION IN THE FREE AND REDUCED-PRICE LUNCH OR BREAKFAST PROGRAM

They will select the Free and Reduced-Price School Lunch or Breakfast Program option and then indicate whether their child or dependent attends a Community Eligibility Provision school or qualifies on their own.

They will then upload the required document. Please note the information the document must include, depending on which option they chose. If they qualify on their own based on their household income, they will upload a letter that shows their child or dependent was approved for the Free or Reduced-cost Lunch Program.

Please see the additional help offered at the bottom of the screen for more assistance.

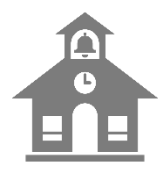

*If you work with schools, the district can provide an eligibility letter to verify the household's participation in the Free or Reduced-cost Lunch Program. EducationSuperhighway offers an acceptable templat[e here.](https://www.educationsuperhighway.org/product/acp-eligibility-letters-for-schools/)*

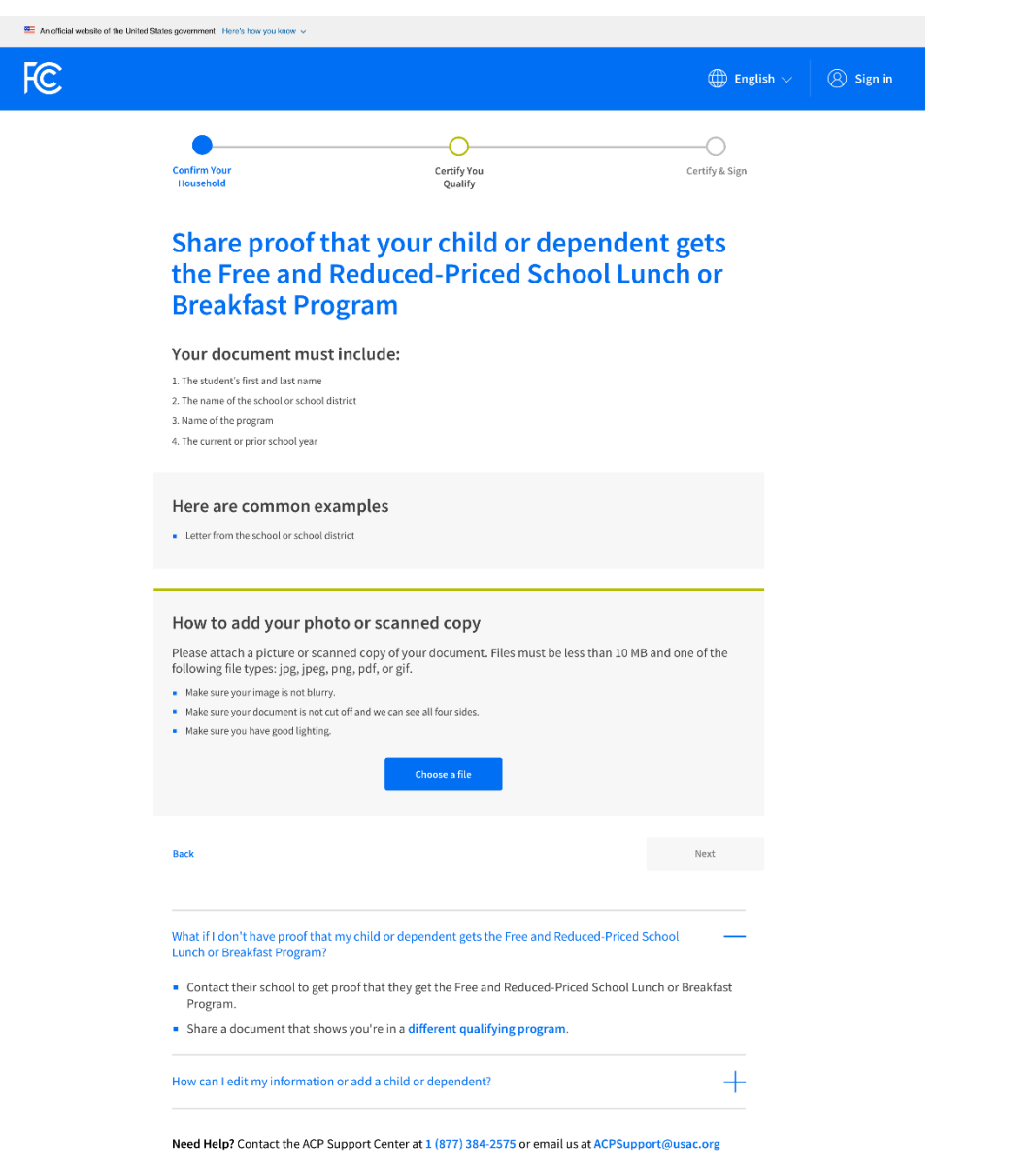

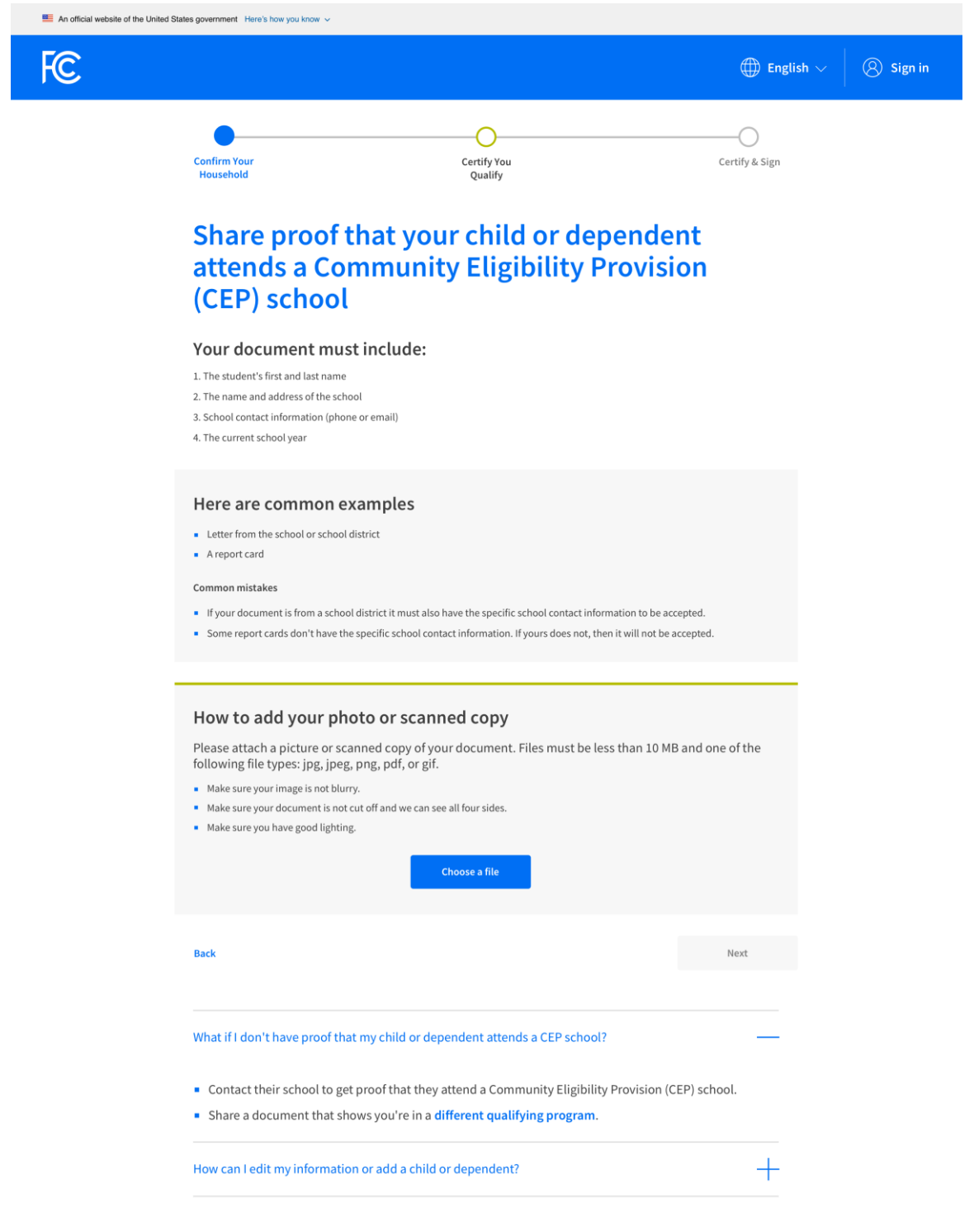

Next, they will create their account by entering a username and password. The email address they entered at the beginning of their application will autopopulate, but they can enter a different username if they prefer.

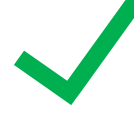

*Please note the password requirements* as shown on the next screen*. As the requirements are met, a green checkmark will appear. If they don't meet them, they won't be able to proceed with their application. You can select the Show Password checkbox to make it easier to match. It is very important that they record their password so they can access their account.*

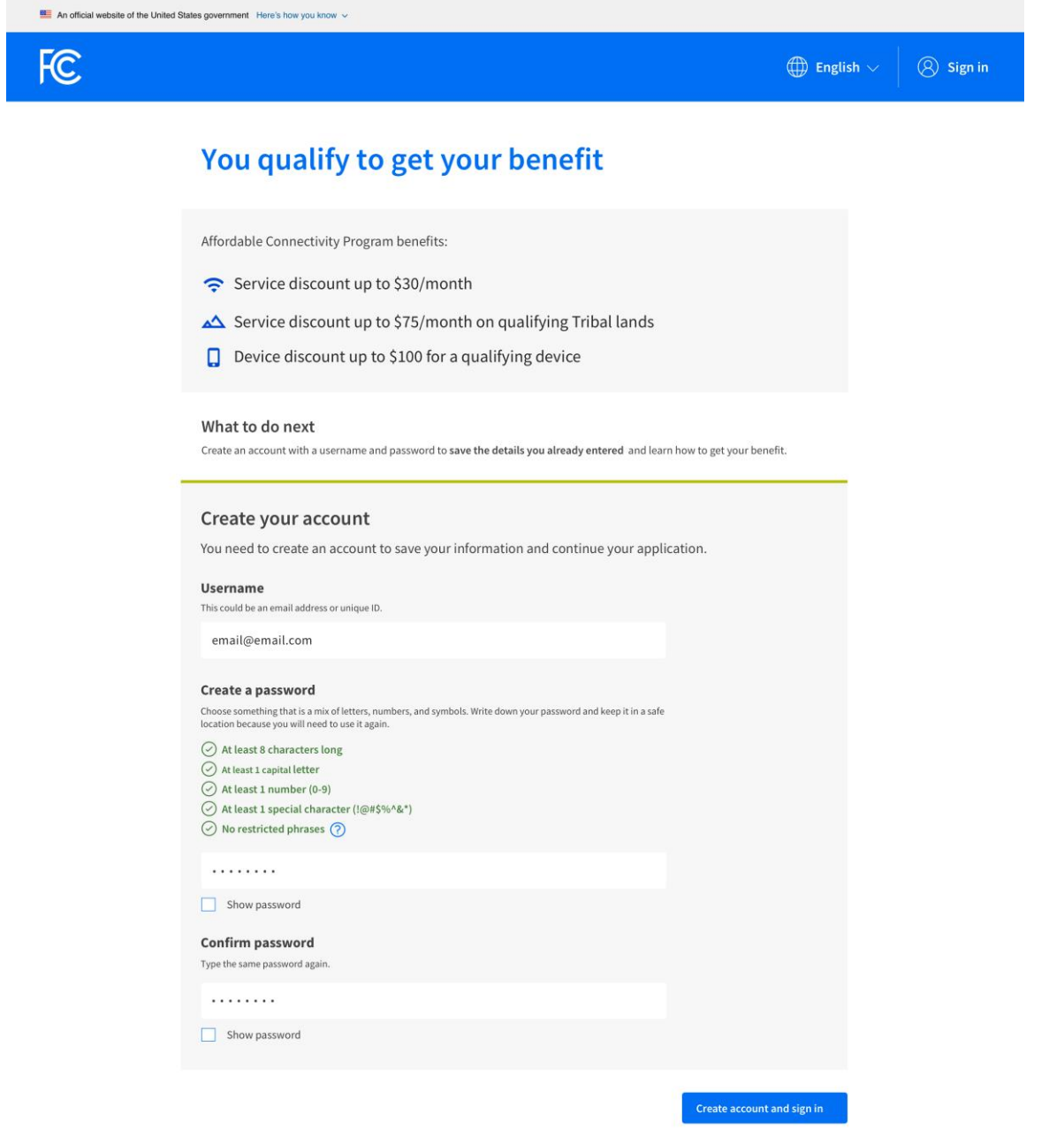

The last step is to certify the information they provided was accurate and correct by typing their full legal name in the **Your Signature** box, selecting the box confirming they understand typing their name is the same as signing in pen and then clicking **Submit**.

# FС

### By signing your name below, you agree with the following statements:

#### Qualifications

I or someone in my household currently gets benefits from a program that qualifies for the Affordable Connectivity Program, or my annual household income is 200% or less than the Federal Poverty Guidelines.

#### Internet company notification

I understand that I must tell my internet company within 30 days:

- If my household no longer qualifies for the Affordable Connectivity Program or
- if I move to a new address.

#### Only one benefit per household allowed

I understand that my household can only receive one monthly service benefit and one device discount (desktop, laptop, or tablet) through the Affordable Connectivity Program, and to the best of my knowledge, my household is not getting more than one service benefit and one device discount.

#### Potential impact on your bill if program ends

I understand that the Affordable Connectivity Program is a federal government benefit that reduces my internet service bill, and my household will be subject to the internet company's undiscounted general rates, terms, and conditions if my household continues to subscribe to the service after the conclusion of the Affordable Connectivity Program.

#### How your information will be used

I agree that all of the information I provide on this form may be collected, used, shared, and retained by the Affordable Connectivity Program Administrator (Universal Service Administrative Company) for the purposes of applying for and/or receiving the Affordable Connectivity Program benefit.

I agree that my state or Tribal government may share information about my benefits for a qualifying program with the Affordable Connectivity Program Administrator if required by law and this information will be used only to help find out whether I can get an Affordable Connectivity Program benefit.

#### Check eligibility at any time

The Affordable Connectivity Program Administrator or my service provider may check whether I still qualify at any time.

#### Must meet recertification deadline

In order to confirm that I still qualify for the Affordable Connectivity Program benefit, I understand that I have to respond to a recertification request by the deadline or I will be removed from the Affordable Connectivity Program and my benefit will stop.

I certify, under penalty of perjury, that all of the information provided on this form is true and correct to the best of my knowledge. I know that willingly giving false or fraudulent information to get Affordable Connectivity Program benefits is punishable by fine and/or imprisonment under 18 U.S.C. §1001 and can result in being barred from the Affordable Connectivity Program.

#### **Your Signature**

#### Type your name below Jane Smith

Jane Smith

I understand this is a digital signature, and this is the same as if I signed my name with a pen

They will then see a screen that displays the Application ID they will provide to their internet service provider so that the benefit can be applied to their account. It is a good idea to have them take a picture of it for easier future reference. They can also write it down. This information will also be emailed to them.

Submit

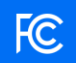

 $^{+}$  $^{+}$ 

### Contact an internet company to get your benefit

You're approved to get your benefit. Sign up by March 4, 2023.

#### What to do next

#### If you already have internet

Contact your internet company and say, "I have been approved for the Affordable Connectivity Program and would like to apply it to my service." Then, give them the information below.

#### If you don't currently have internet

Find an internet company that can provide service to your address and say, "I have been approved for the Affordable Connectivity Program and would like to sign up for internet." Then, give them the information below.

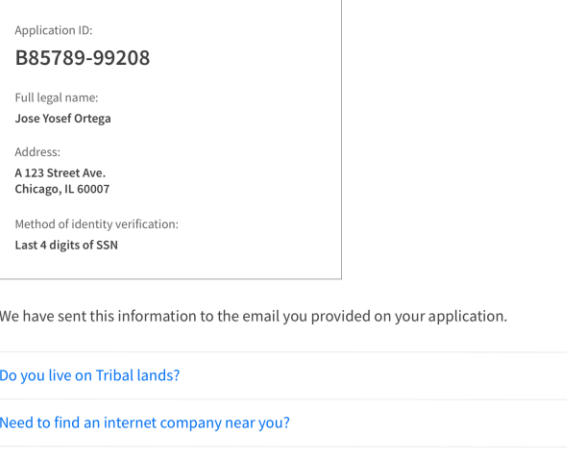

Need help? If you have questions about the Affordable Connectivity Program (ACP), call us at 1 (877) 384-2575 or send us an email at ACPSupport@usac.org.

**Return to top** 

### <span id="page-45-0"></span>APPLYING THE DISCOUNT

If the client currently has mobile or home internet service, they should contact their provider and ask that their ACP benefit be applied to their account. They will be asked to provide their ACP Application ID.

If they don't currently have service, they can contact a service provider to get started.

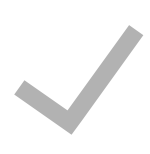

*They can sign into their account and click Find a Company Near Me to find a list of companies that may serve their address. A company appearing in this list is not a guarantee that the company serves the client's address. The client will need to contact the company, either by using their website tool or contacting their customer service number, to confirm whether the company serves their address.*

People approved for ACP will receive additional emails reminding them to contact an internet provider to apply their benefit to their account. After their application is approved, they will receive up to four reminders if they have yet to apply their benefit. These reminders will go out 3, 10, and 25 days after their application is approved, and a final reminder will go out one week before their application expires.

# <span id="page-46-0"></span>OTHER DETAILS TO NOTE

### <span id="page-46-1"></span>ACP and Google Fiber

For Google Fiber service, the client must provide a debit or credit card when they sign up for service. They will go to [https://support.google.com/fiber/contact/Affordable\\_Connectivity\\_Program](https://support.google.com/fiber/contact/Affordable_Connectivity_Program) to apply their ACP benefit to their Google Fiber account.

### <span id="page-46-2"></span>One-discount Limit

Only one device discount is available per household, even if they move or change providers. If there is already an ACP benefit associated with the client's address, they may need to fill out information about their household to determine whether they are a separate household and eligible to apply.

### <span id="page-46-3"></span>Taxes and Fees

Taxes and fees are part of the amount charged to a consumer, so they are included in the ACP discount, instead of consumers receiving small bills for taxes and fees alone. Therefore, the household should be sure to clarify whether there will be any remaining balance they are responsible for if the cost is hovering around the \$30 price point. If the client chooses an internet service plan that is more than \$30 per month, they will be responsible for the difference. For example, if the service plan is \$60 per month, the ACP will cover \$30, and the client would be responsible for \$30.

### <span id="page-46-4"></span>Help for Remaining Balance

For households in the Kansas City area, the Internet Access Support Program can help pay the remaining amount up to \$75/month for six months. For more information and to apply, visit [kcconnect.me.](file:///C:/Users/lesli/AppData/Roaming/Microsoft/Word/kcconnect.me)

### <span id="page-46-5"></span>Disconnection for Nonpayment

If a client has non-payment for 90 days (from the bills' due date(s) after enrolling and participating in ACP), the client can be de-enrolled as long as the internet service provider gives notice after 30 and 60 days. Re-enrollment with the same service provider after de-enrollment is up to the service provider.

### <span id="page-46-6"></span>Filing Complaints

If the client has issues with their internet company involving the ACP, such as being required to pay off a past-due balance before getting service restarted, they may want to file an informal consumer complaint with the FCC. If their issue is a billing or service issue, the FCC will send their complaint to their internet company for an explanation and resolution. Learn more at: [consumercomplaints.fcc.gov.](file:///C:/Users/lesli/AppData/Roaming/Microsoft/Word/consumercomplaints.fcc.gov)

#### <span id="page-46-7"></span>Recertification

Every year, USAC or your client's internet company will check to confirm they still qualify for the benefit. This process is called recertification.

If USAC can confirm they still qualify through an automated database, there is nothing else that they need to do to confirm their continued eligibility for the ACP.

If USAC cannot confirm they still qualify through an automated database, they will receive a letter in the mail to help them recertify. They may also receive additional reminders by email, mail, or pre-recorded messages on their phone. **When they are asked to recertify, they must do so within 60 days, or they will lose their ACP benefit.** This means their monthly bill may increase or their internet service may end. If they lose their discount (or if their service ends) but they think they still qualify, they can reapply to get ACP.

If their ACP service provider is responsible for confirming your continued eligibility, their service provider will contact them about the steps they will need to take.

### **How to recertify for ACP**

# **Call**

This option is only available if they DO NOT have to provide proof documentation. Call (877) 384-2470, enter in the application ID number included in their letter, and follow the prompts.

# **Online**

Log in or create a new account to complete the ACP recertification form online.

# **Mail**

Complete the ACP Recertification Form: [English,](https://www.affordableconnectivity.gov/wp-content/uploads/ACP-Recertification-Form-English.pdf) [Spanish](https://www.affordableconnectivity.gov/wp-content/uploads/ACP-Recertification-Form-Spanish.pdf) (Recertification Form Instructions) and send it with copies of their proof documentation (if required) to:

ACP Support Center PO Box 9100 Wilkes-Barre, PA 18773

**Need Help?**  Email ACPSupport@usac.org or call (877) 384-2575.